# bm\_decomp (release v0.9): An Introduction and Tutorial

An Extension to the MINIMALIST CAD Package

Melinda Agyekum Steven Nowick Columbia University {melinda, nowick}@cs.columbia.edu} November 15, 2007

This work was partially supported by NSF ITR Award No. NSF-CCR-0086036.

# bm\_decomp Developers

#### Principal Architects: [2006-present]

–Melinda Y. Agyekum: system designer & primary implementer –Steven M. Nowick: project advisor

#### Documentation:

–Publication: Melinda Y. Agyekum and Steven M. Nowick, "A Cycle-Based Decomposition of Asynchronous Burst-Mode Controllers," In Proc. of the 13th IEEE International Symposium on Asynchronous Circuits and Systems (ASYNC) , pages 129-142, March 12-14, 2007, Univ. of California, Berkeley (Berkeley, California, USA).

–Presentation Slides: Melinda Y. Agyekum and Steven M. Nowick <same title as publication>, Presented at ASYNC 2007

bm\_decomp: Download Site Accessible on the Web from: www1.cs.columbia.edu/~nowick/asynctools Version: Linux Includes: complete tutorial benchmark examples other documentation

# Supporting Document

BM\_DECOMP is an extension of the MINIMALIST CAD tool package. To download MINIMALIST, see:

www1.cs.columbia.edu/~nowick/asynctools

### MINIMALIST tool documentation:

–Book: Robert M. Fuhrer and Steven M. Nowick, "Sequential Optimization of Asynchronous and Synchronous Finite-State Machines: Algorithms and Tools" , Kluwer Academic Publishers, Boston, MA (2001), ISBN 0-7923-7425-8.

–PhD Thesis: Robert M. Fuhrer, <same title as book>, Columbia University, Dept. of Computer Science, May 1999.

# **Contributions**

#### bm\_decomp:

#### • Automated decomposition tool

- Decomposes a single Burst-Mode (BM) controller specification into multiple Burst-Mode controller specifications
- Together the decomposed BM controllers maintain the same behavior as the original

#### • Inter-controller communication protocol

- Allows the decomposed controllers to communicate with each other
- Small amount of additional hardware required
	- Primary Input Latches

 $\triangleright$  Used to filter unwanted inputs

- Latch Enable Logic
	- $\triangleright$  Used to selectively enable the primary input latches
- Primary Output Generators
	- Used to generate primary outputs

# **Motivation**

#### Primary Goals:

- Synthesizability
	- Provide a means to synthesize larger controllers
- Runtime
	- Improve runtime of CAD tool (esp. for large controllers)

#### Secondary Goals:

- Smaller Next-State Complexity
	- Simplify BM fundamental mode timing constraint
- Potential Reduction in Power Consumption
	- Only a single controller is active at any given time

# More Detailed Contributions

#### Method for Decomposition • For Burst-Mode:

#### 4 Major Parts

- Decomposition algorithm
- Controller micro-architecture
- Inter-controller communication protocol
- Auxiliary hardware

Optimizations to eliminate or simplify hardware

• Method for Extended Burst-Mode (XBM)

### CAD Tool Implementation

• For Both BM & XBM

An extension to the MINIMALIST CAD tool package!

# **Outline**

#### PART I: Technical Overview

- **Quick Review: Burst-Mode Controllers**
- **Decomposition Method** 
	- Micro-Architecture
	- Communication Protocol
	- Hardware Implementation
- **n** bm decomp: Basic Tool Features

#### PART II: Tutorial

Design Examples + Hands-On Tutorial

### PART I: Technical Overview

Quick Review: Burst-Mode Controllers **Decomposition Method** – Micro-Architecture – Communication Protocol – Hardware Implementation **n** bm\_decomp: Basic Tool Features

# Quick Review: "Burst-Mode" Controllers

### Synthesis style for individual asynchronous FSM's:

- Mealy-type
- allows:
	- multiple-input changes
	- concurrent behavior
- target technology: normal synchronous cell libraries
- optimization algorithms: comprehensive set

### **Brief History:...**

- Based on informal approach at HP Labs: – Davis, Coates, Stevens [1986-, and earlier]
- Formalized and constrained at Stanford: Nowick/Dill [91]
	- Nowick/Dill first to develop a correct synthesis method

# Quick Review: "Burst-Mode" Implementation

#### Burst-Mode Controllers

- A Huffman-Style asynchronous state machine
- Consists of:
	- Primary inputs
	- Primary outputs
	- Fed-back state
- State is stored in the fed-back loops

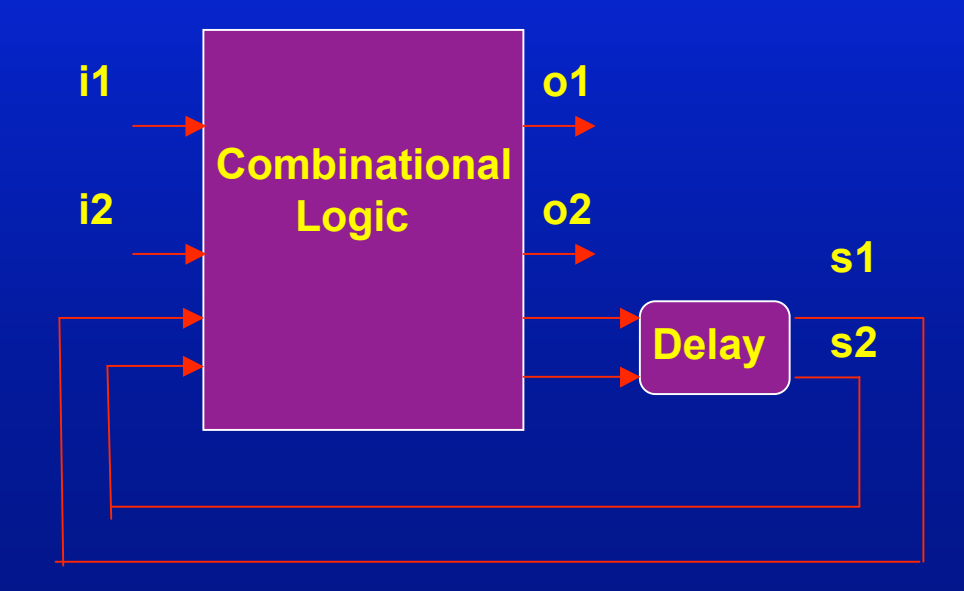

## Quick Review: "Burst-Mode" Specifications

Example: Burst-Mode (BM) Specification:

- Inputs in specified "*input burst"* can arrive in any order and at any time

- After all inputs arrive, generate "output burst"

Note:

-input bursts: must be non-empty (at least 1 input per burst) -output bursts: may be empty (0 or more outputs per burst)

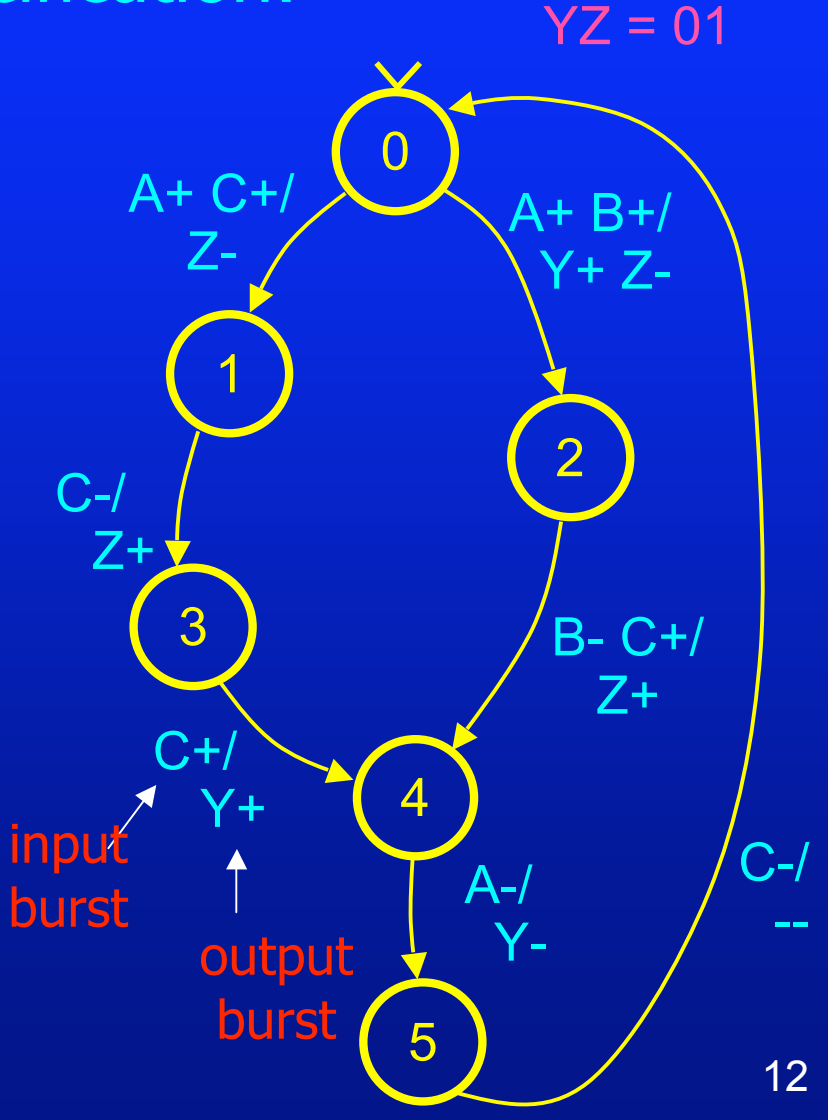

**Initial Values:** 

 $ABC = 000$ 

Quick Review: "Burst-Mode" Specifications 1. **"maximal set property":** in each specification state, no input burst can be a subset of another input burst

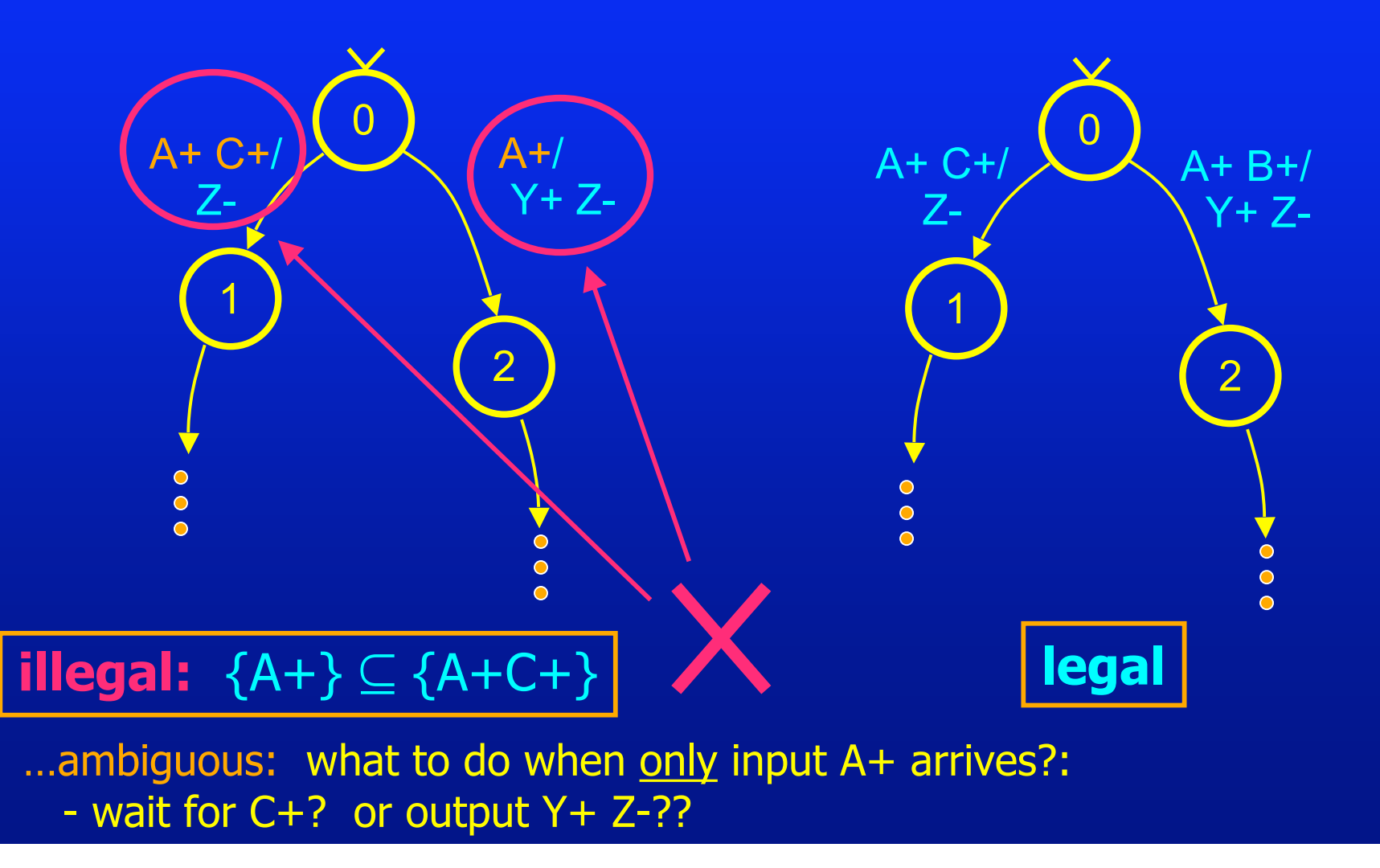

## Quick Review: "Burst-Mode" Specifications

2. **"unique entry point":** each specification state must be entered at a 'single point' (guarantees hazard-free synthesis)

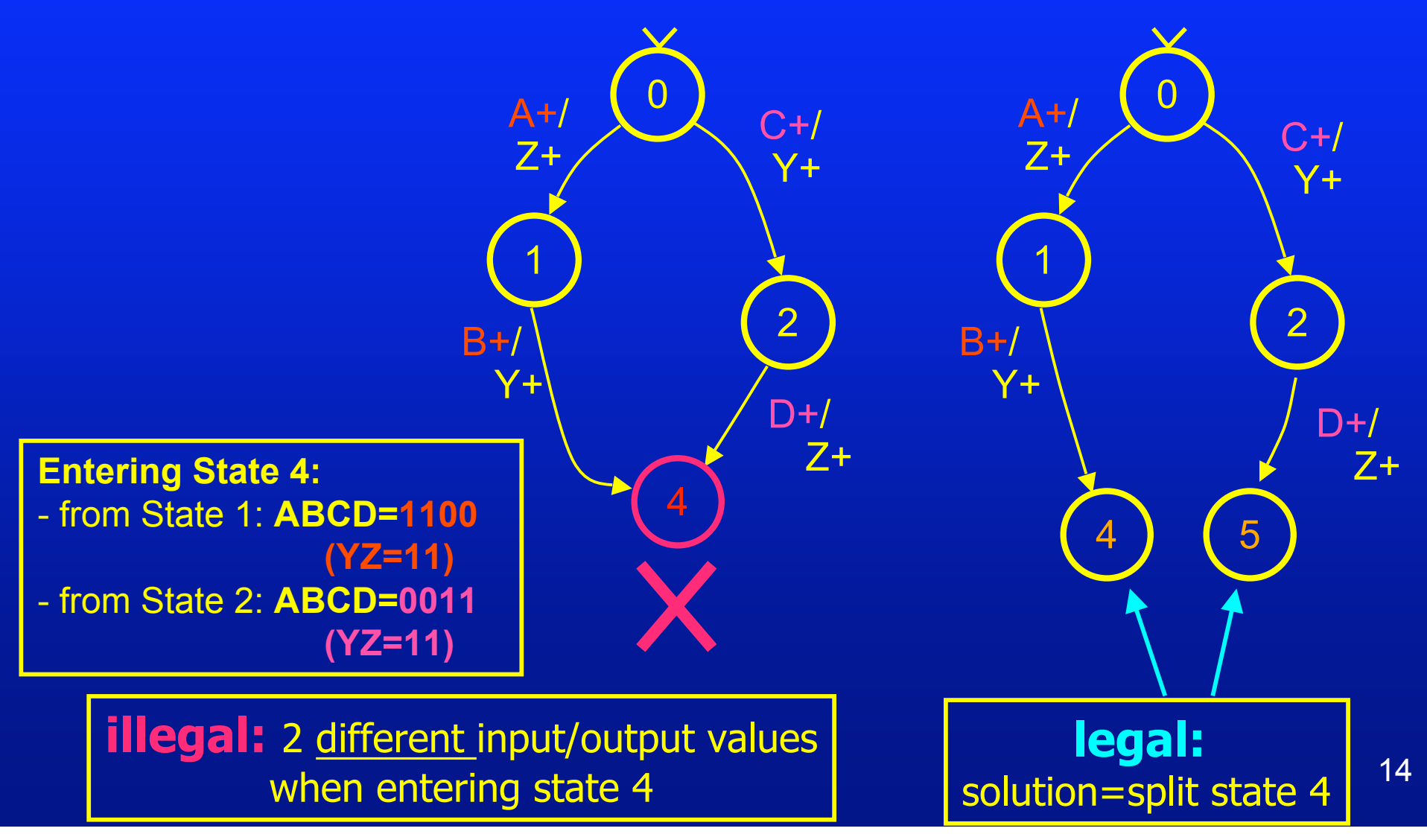

### Quick Review: Example "PE-SEND-IFC" (HP Labs)

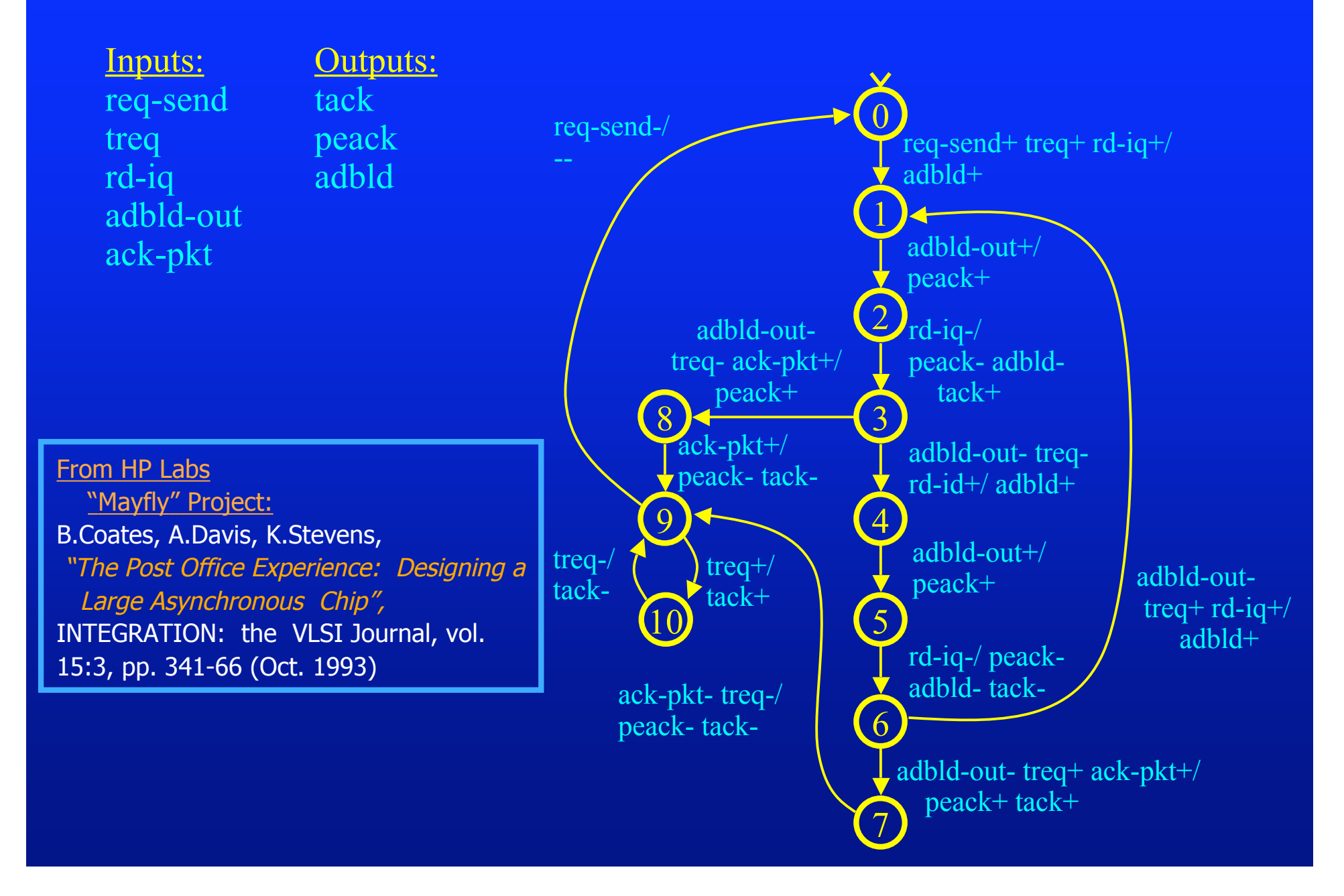

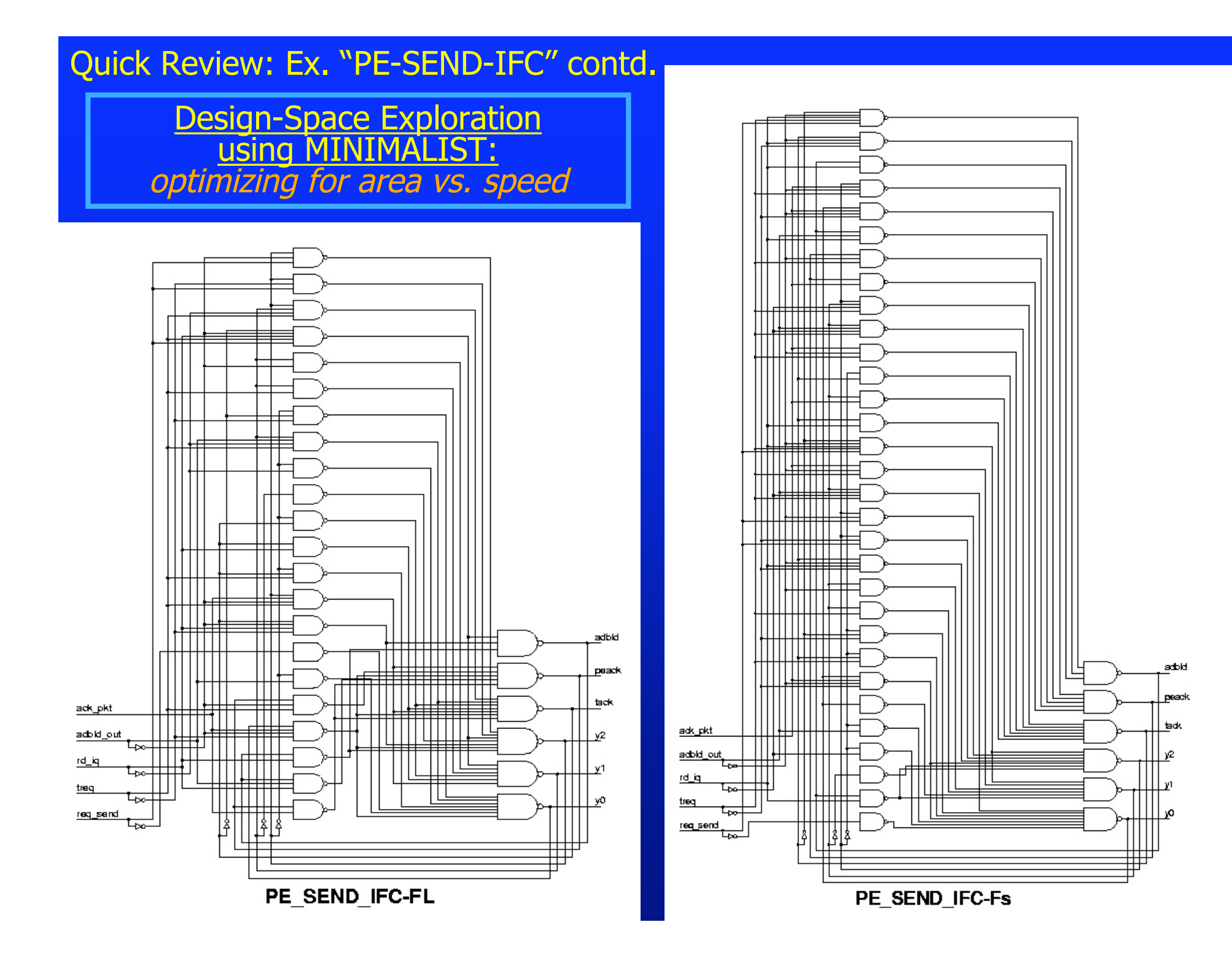

### PART I: Technical Overview

Quick Review: Burst-Mode Controllers **Decomposition Method** – Micro-Architecture – Communication Protocol – Hardware Implementation **n** bm decomp: Basic Tool Features

## Decomposition Method: Micro-Architecture

#### Parts of the Micro-Architecture

- A set of decomposed controllers
	- Includes input latches and latch enable hardware
- Primary output generators
- Point-to-point communication through handshake channels

## Decomposition Method: Micro-Architecture

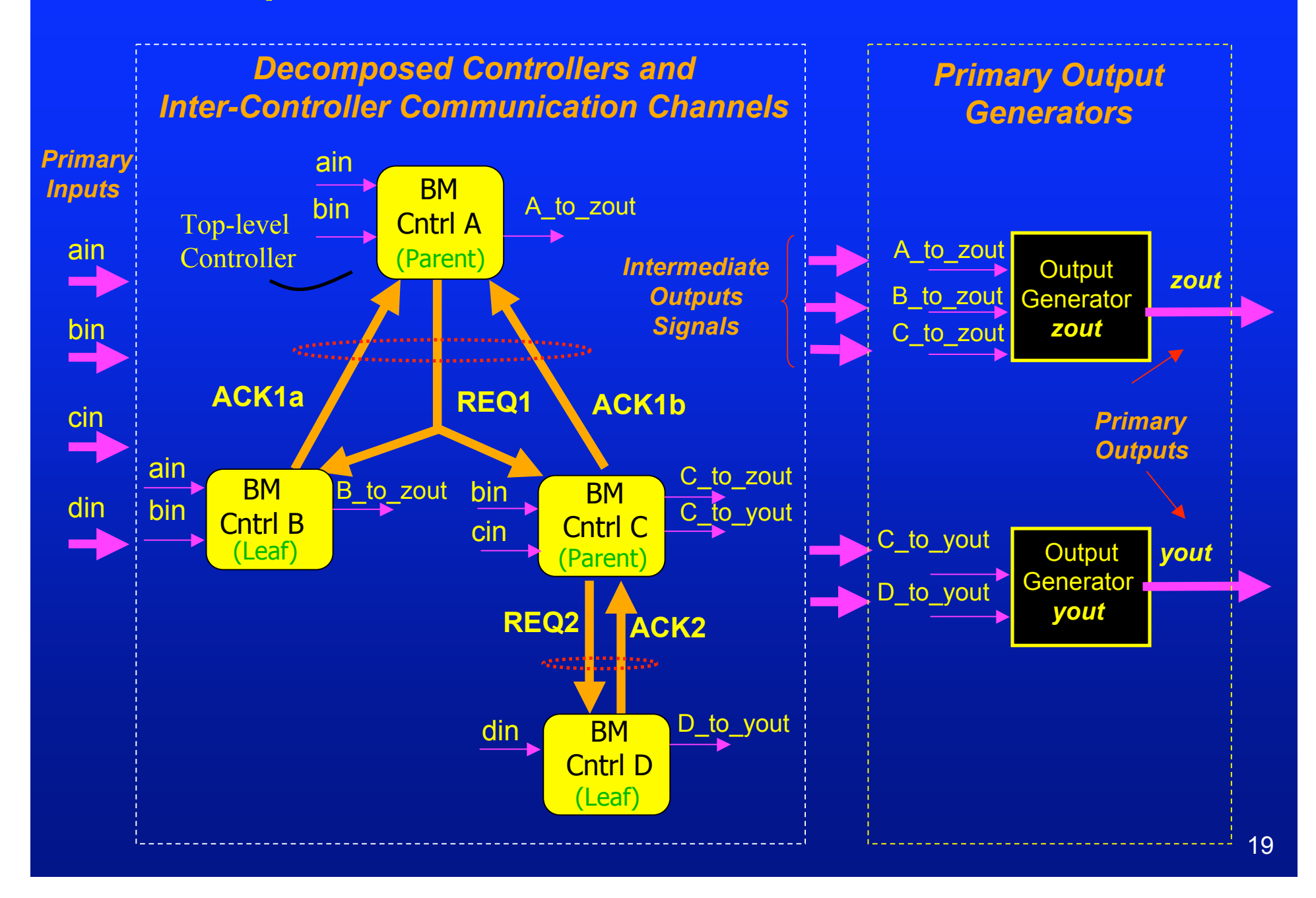

### Decomposed Controllers and Communication Protocol

#### **Three Types of Controllers**

- Parent Controller
	- Activates children controllers by issuing a REQ
	- Becomes *activated* by a parent controller by responding with ACK
- Leaf Controller
	- Becomes *activated* by a parent controller by responding with ACK
	- Cannot activate other controllers
- Top-Level Controller
	- A specialized parent controller that is initialized at system start-up
	- Does not have a parent controller

Parents and children communicate through 4-phase handshaking protocol

## Decomposed Controllers: Input Latch Hardware

**Decomposed Controller**

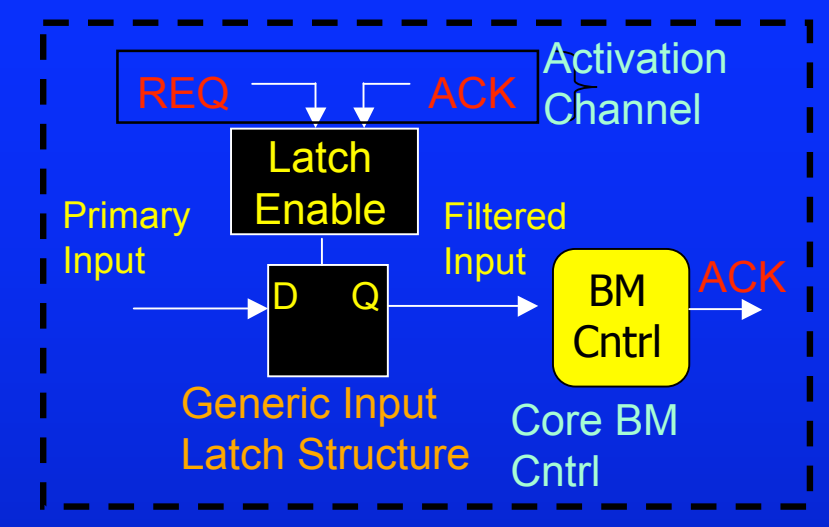

#### Primary Input Latches

- Transparent D-latches
	- Control when primary inputs can safely be received
- By default all primary inputs are blocked

Latch Enable Hardware: controlled by "activation channel"

- Handles two scenarios:
	- $-$  "Controller as a leaf"  $\rightarrow$  has permitting unit
	- "Controller as a parent"  $\rightarrow$  has permitting and prohibiting units

## Decomposed Controllers: Input Latch Hardware

#### "Controller as a Leaf"

#### Idea:

- Latch permitting unit used to control the input latch
- Inputs are permitted when leaf gets activation from parent

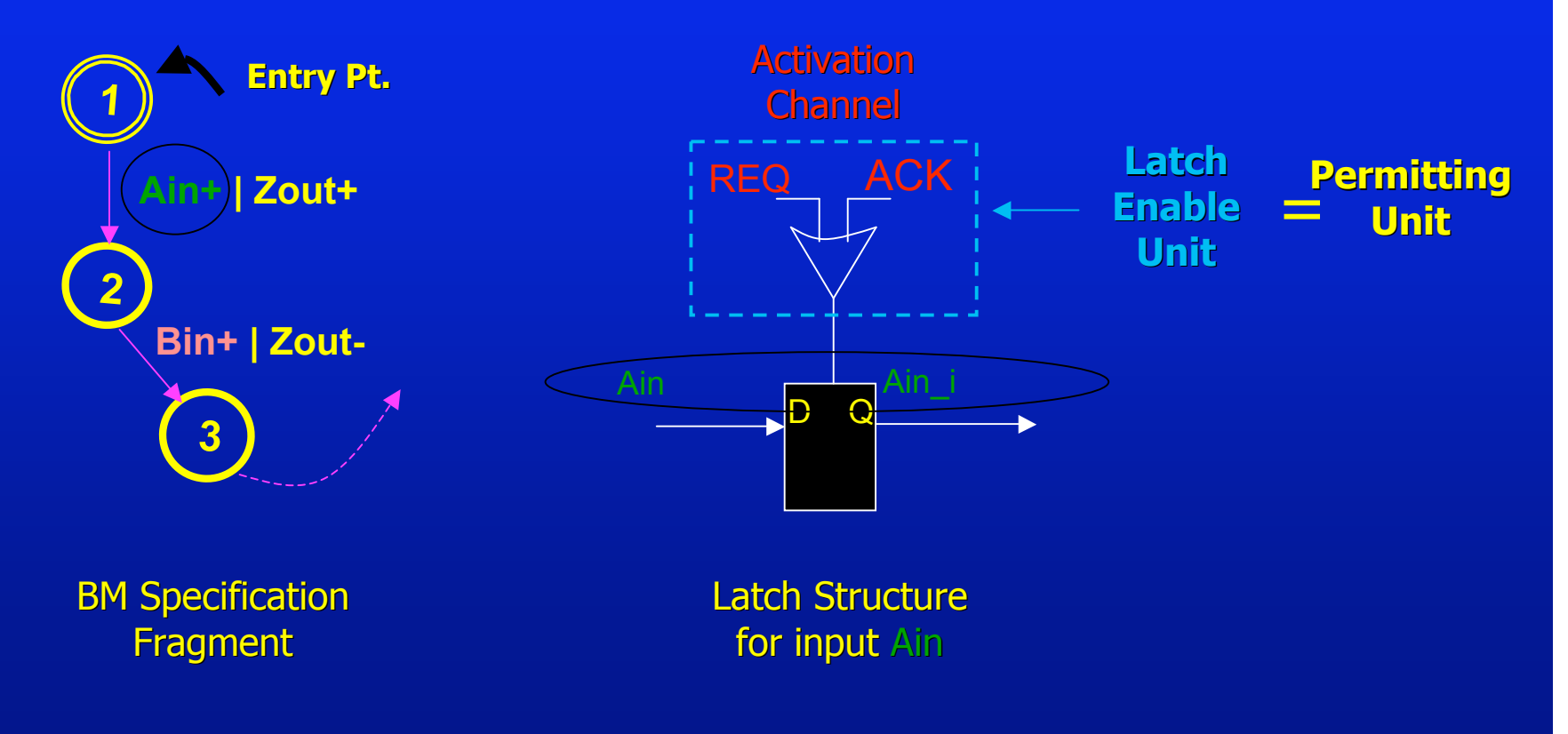

### Decomposed Controllers: Input Latch Hardware "Controller as a Parent"

#### Idea:

- Latch permitting and prohibiting unit used to control input latch
- "Parent" gets latch prohibited when control passed to child
- Latch re-enabled when child completes allowing inputs to be permitted

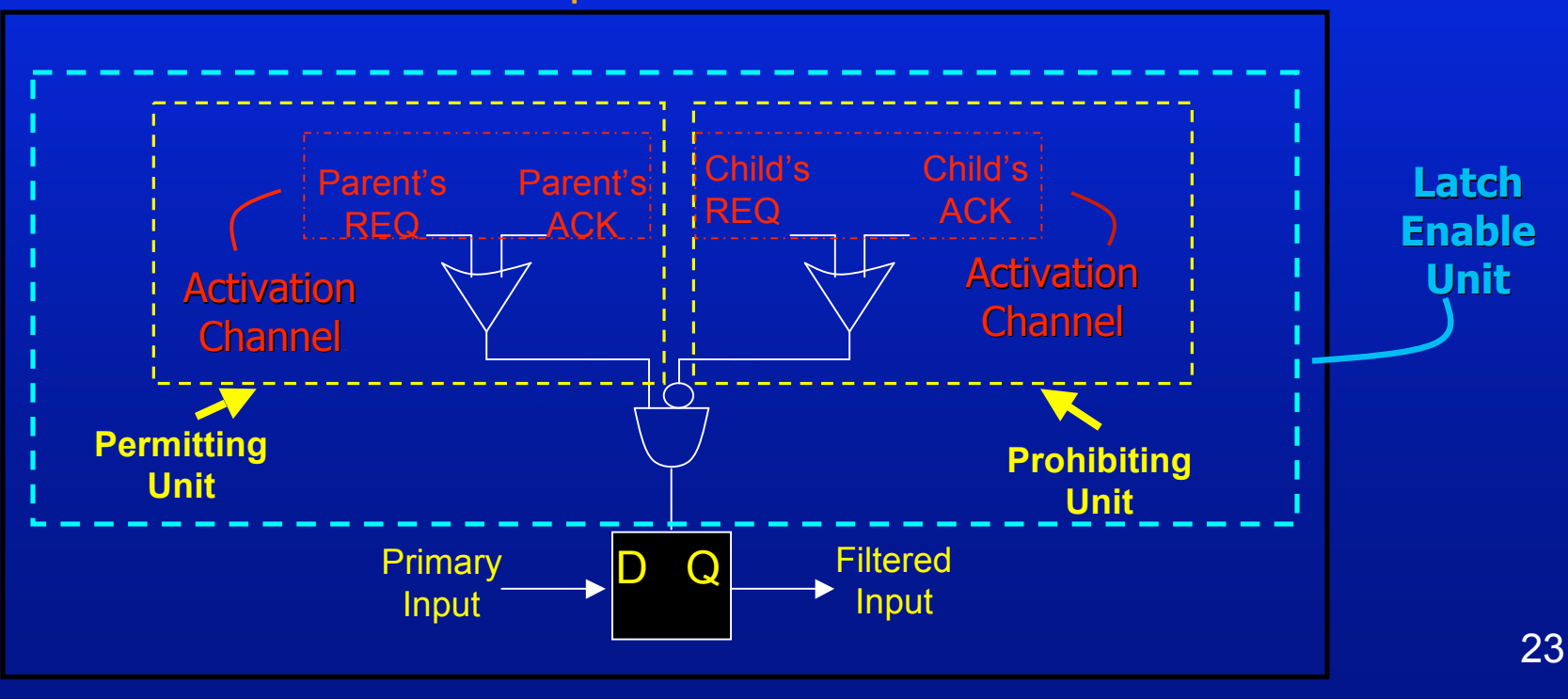

#### Generic Input Latch Structure

### Overview of Hardware Imp.: Output Generator

#### Primary Output Generators

- Needed for generating and producing correct output values
- Created for each primary output
	- Inputs
		- A signal from each controller that asserts the corresponding output
	- Outputs
		- Produced by a single XOR or XNOR gate
		- "Reduction-in-Strength" optimizations are applied so the logic gate can be AND, OR, NOR, or Single Wire

### Overview of Hardware Imp.: Output Generator

Block View

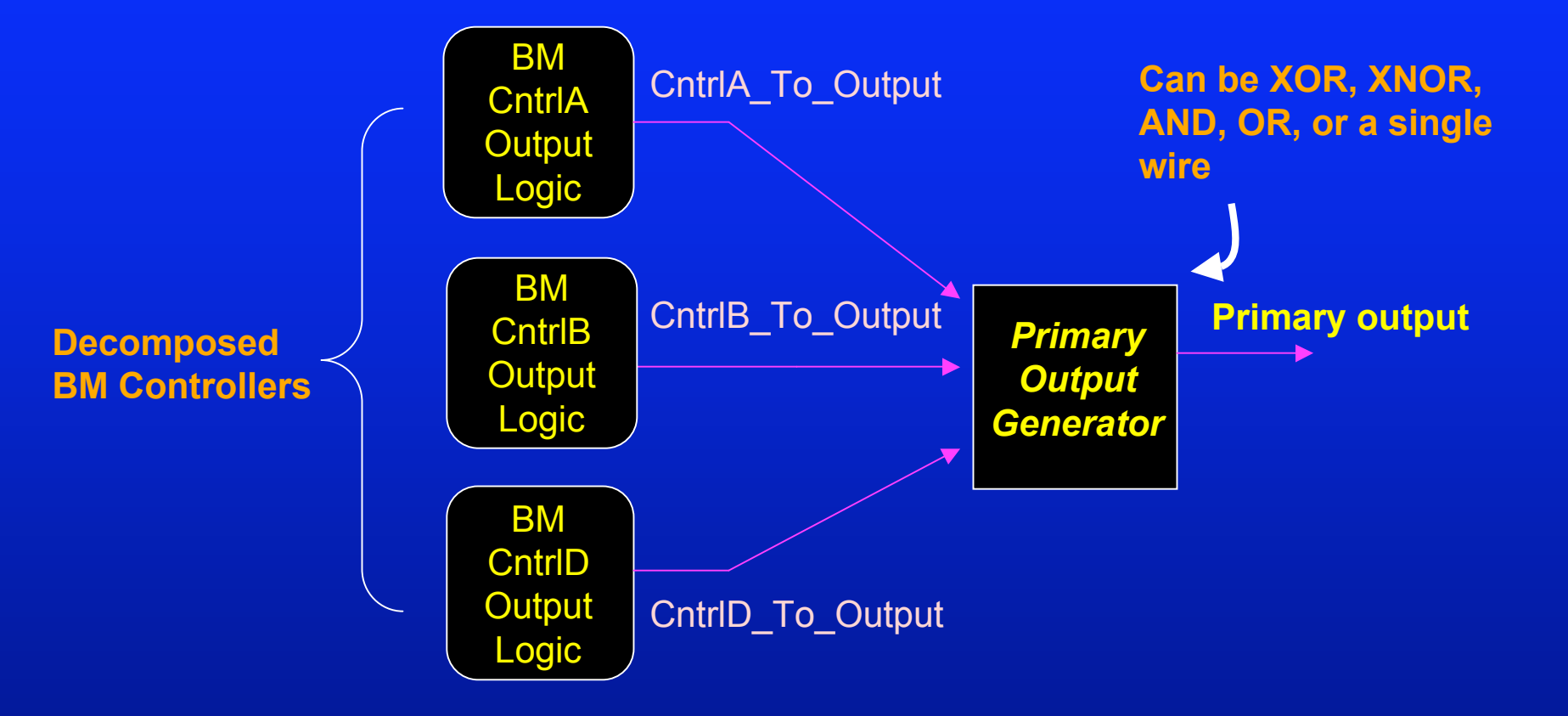

**Output generator is determined by the initial output value of the decomposed controllers and the original BM controller.**

# PART I: Technical Overview

Quick Review: Burst-Mode Controllers **Decomposition Method** – Micro-Architecture – Communication Protocol – Hardware Implementation

**n** bm\_decomp: Basic Tool Features  $\overline{\phantom{a}}$ 

### bm\_decomp: Basic Tool Features **Basic Mode**

- Input:
	- 1. An Original BM Controller (one .bms file)
		- $\triangleright$  A single BM controller specification
- Output:
	- 1. Decomposed Controllers (multiple .bms files)
		- $\triangleright$  Multiple decomposed BM specifications
	- 2. Auxiliary Hardware Details (one .auxhw file)
		- $\triangleright$  List for each controller:
			- All inputs (primary inputs + communication channels)
			- Latch enable logic for each primary input
			- Optimizations for primary input latches
		- $\triangleright$  List for each primary output generator
			- Implementation details (using reduction in strength)

**…** once completed, user can synthesize decomposed specs with Minimalist

# bm\_decomp: Basic Tool Features

#### **Extended Mode**

- First: runs bm decomp (i.e., as in basic mode)
- Second: automatically calls Minimalist to synthesize decomposed specs
	- Provides an interactive menu which allows users to synthesize resulting decomposed specs automatically using Minimalist

#### **Additional Feature**

- Help Menu
	- Includes basic help menu which provides assistance on using the tool

# PART II: Tutorial

### Design Examples + Hands-On Tutorial

#### - Example 1: HP-IR

A. Marshall, B. Coates, and P. Siegel, "Designing an Asynchronous Communications Chip", IEEE Design & Test of Computers, vol. 11:2, pp. 8-21 (1994).

#### Example 2: RF-Control

• A. Marshall, B. Coates, and P. Siegel. "Designing an Asynchronous Communications chip". IEEE Design and Test of Computers, 11(2):8. 21, 1994.

#### Example 3: PSCSI-TSEND

• S. M. Nowick, K. Y. Yun, and D. L. Dill. "Practical Asynchronous Controller Design." IEEE International Conference on Computer Design (Oct. 1992).

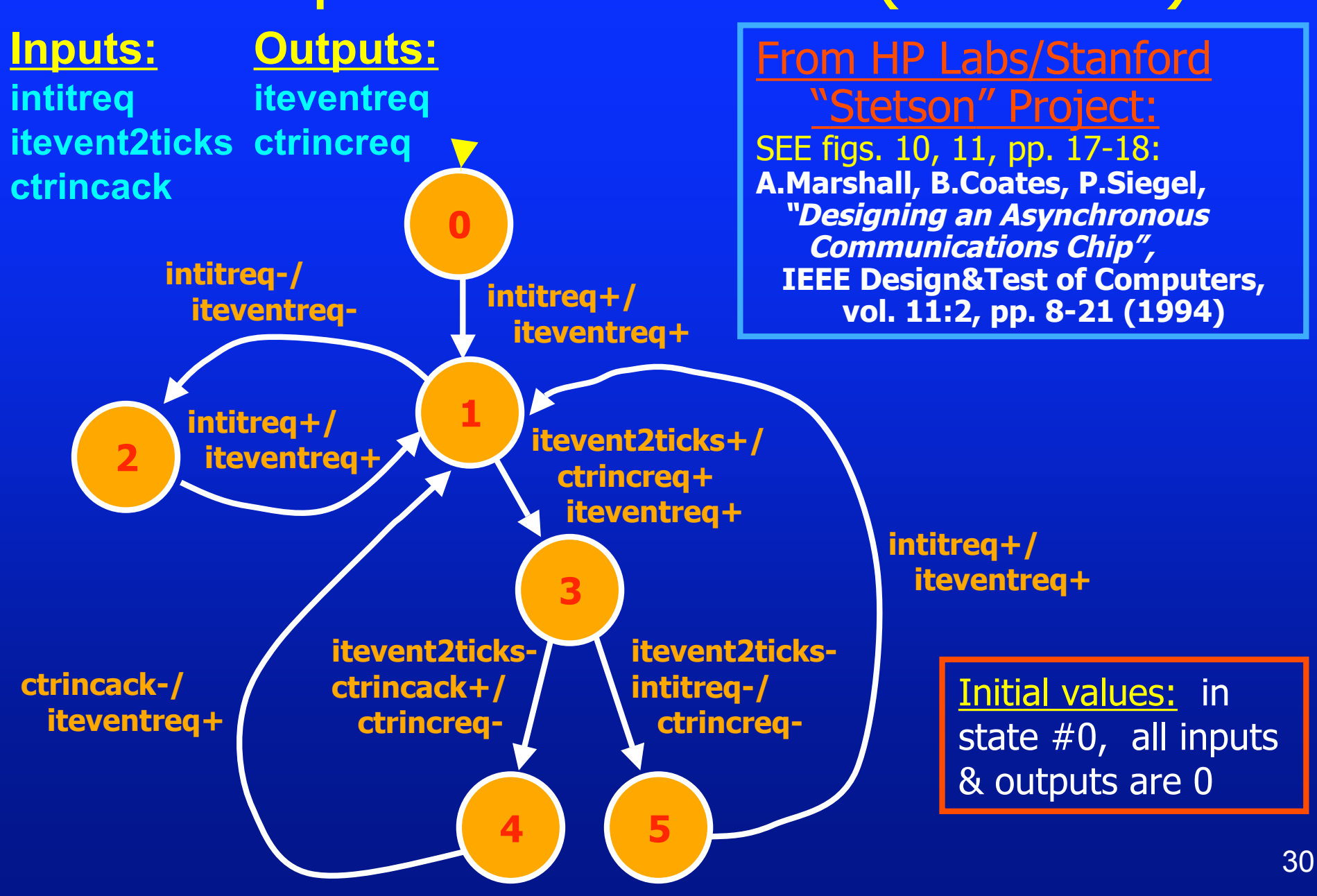

Running BM\_DECOMP: the Simple Approach

Step #0. Getting Started ... (a) go to the root directory ('bm\_decomp') of the bm\_decomp tool; then create a new subdirectory: > mkdir test-demo (b) go to it, then create a new subdirectory, and go to it: > cd test-demo > mkdir ex1 > cd ex1 (c) copy BM spec into the 'test-demo/ex1' subdirectory: <sup>&</sup>gt;cp ../../tutorial/HP-IR/hp-ir.bms .

#### Running BM\_DECOMP: the Simple Approach

Step #1. Show BM Specification Look at "BMS" text file: >more hp-ir.bms

; NAME hp-IR Input IntITReq 0 Input ITEvent2Ticks 0 Input CtrIncAck 0 Output ITEventReq 0 Output CtrIncReq 0

- 0 1 IntITReq+ | ITEventReq+
- 1 2 IntITReq- | ITEventReq-<br>2 1 IntITReq+ | ITEventReq+
- 
- 2 1 IntITReq+ | ITEventReq+<br>1 3 ITEvent2Ticks+ | CtrIncRe<br>3 4 ITEvent2Ticks- CtrIncAck+<br>3 5 ITEvent2Ticks- IntITReq-1 3 ITEvent2Ticks+ | CtrIncReq+ ITEventReq-
- 4 ITEvent2Ticks- CtrIncAck+ | CtrIncReq-
- 3 5 ITEvent2Ticks- IntITReq- | CtrIncReq-
- 4 1 CtrIncAck- | ITEventReq+
- <sup>5</sup> <sup>1</sup> IntITReq+ <sup>|</sup> ITEventReq+ <sup>32</sup>

Example #1: "HP-IR" (HP Labs) Step #2a. Display Help Menu: > bm\_decomp help NOTE: This demo assumes you have set up your PATH variable so that you can call 'bm\_decomp' directly. (See README file) Step #2b. Run BM\_DECOMP: > bm\_decomp hp-ir.bms Step #2c. Skip automatic synthesis of decomposed controllers using Minimalist (just decompose the original spec): When prompted: "Would you like to synthesize your bm\_decomp results with Minimalist(Y/N)?" Running BM\_DECOMP: the Simple Approach

#### Running BM\_DECOMP: the Simple Approach

#### Step #3. Display It:

(a) Text: Results Summary > [see displayed text output]

(b) decomposed BM Specs > more hp-ir\_Master.bms [for top-level Master] > more hp-ir\_MachineX.bms [where X is a number]

(c) Auxiliary Hardware Details > more hp-ir.auxhw

### BM\_DECOMP Results

#### 3 BM Machines: 1 Top-Level Master & 2 Controllers

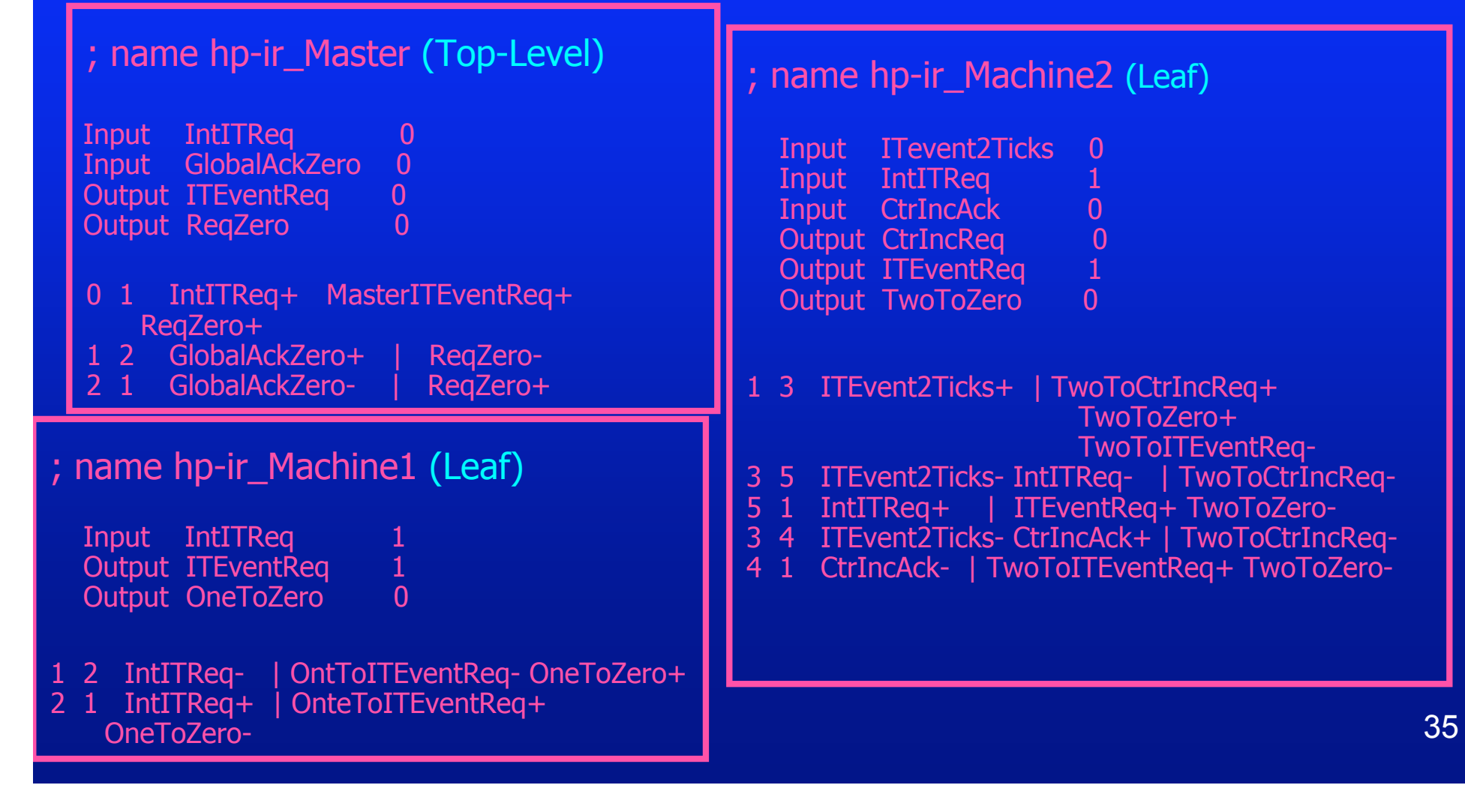

#### Example #1: "HP-IR" (HP Labs) **0 intitreq+/ iteventreq+ 2 4 intitreq-/ iteventreqintitreq+/ iteventreq+ itevent2ticks+/ ctrincreq+ iteventreq+ itevent2ticksintitreq-/ ctrincreqitevent2ticksctrincack+/ ctrincreqctrincack-/ iteventreq+ intitreq+/ iteventreq+ 3 1 5 1 1** 3 BM Machines: 1 Top-Level Master & 2 Leaf Controllers Leaf Controller Top-Level Controller Leaf Controller 26
# Example #1: "HP-IR" (HP Labs)

1 Symbolic Communication Channel (between parent and leaf controllers)

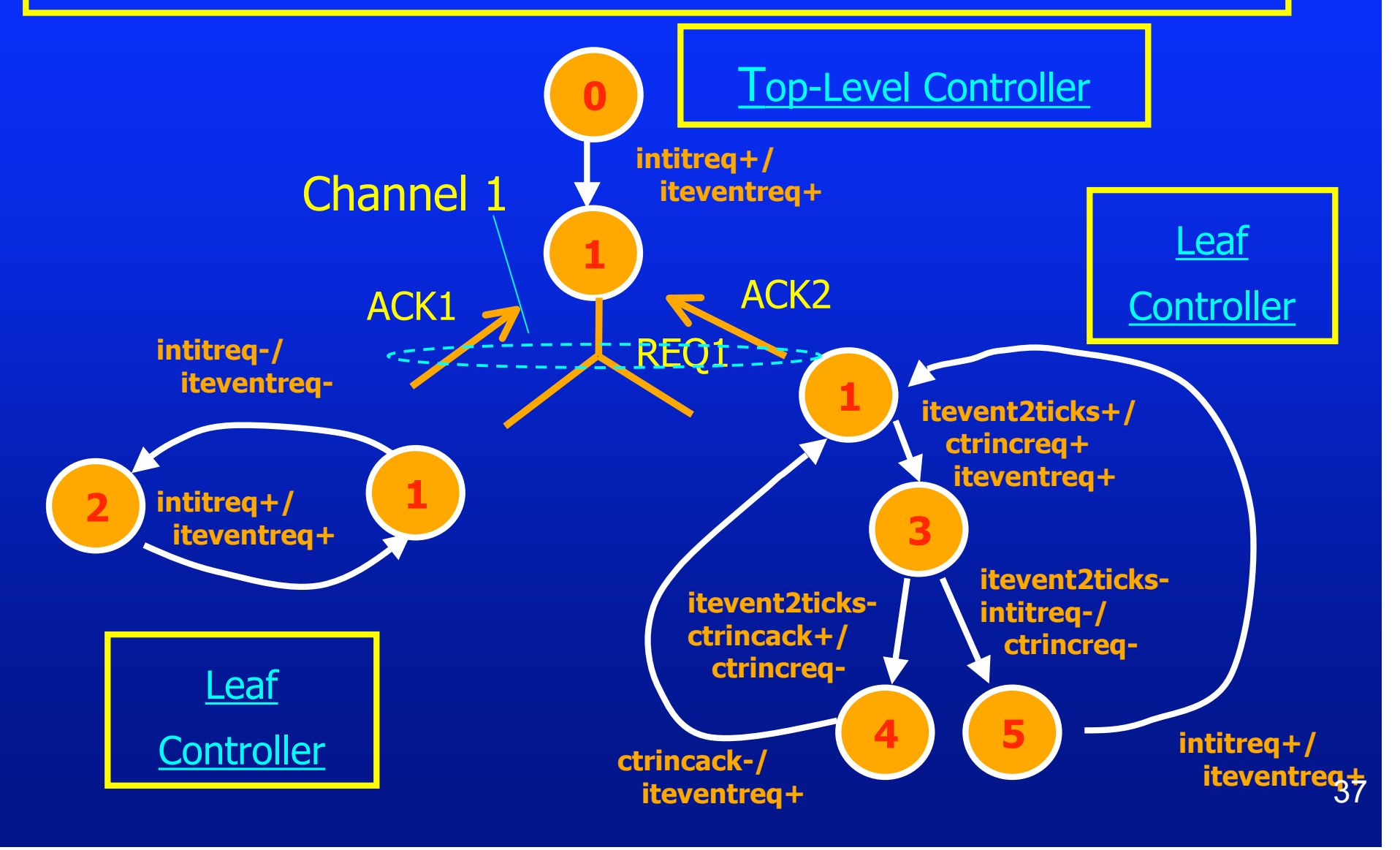

# Example #1: "HP-IR" (HP Labs)

#### Additional Communication Transitions (for symbolic channel)

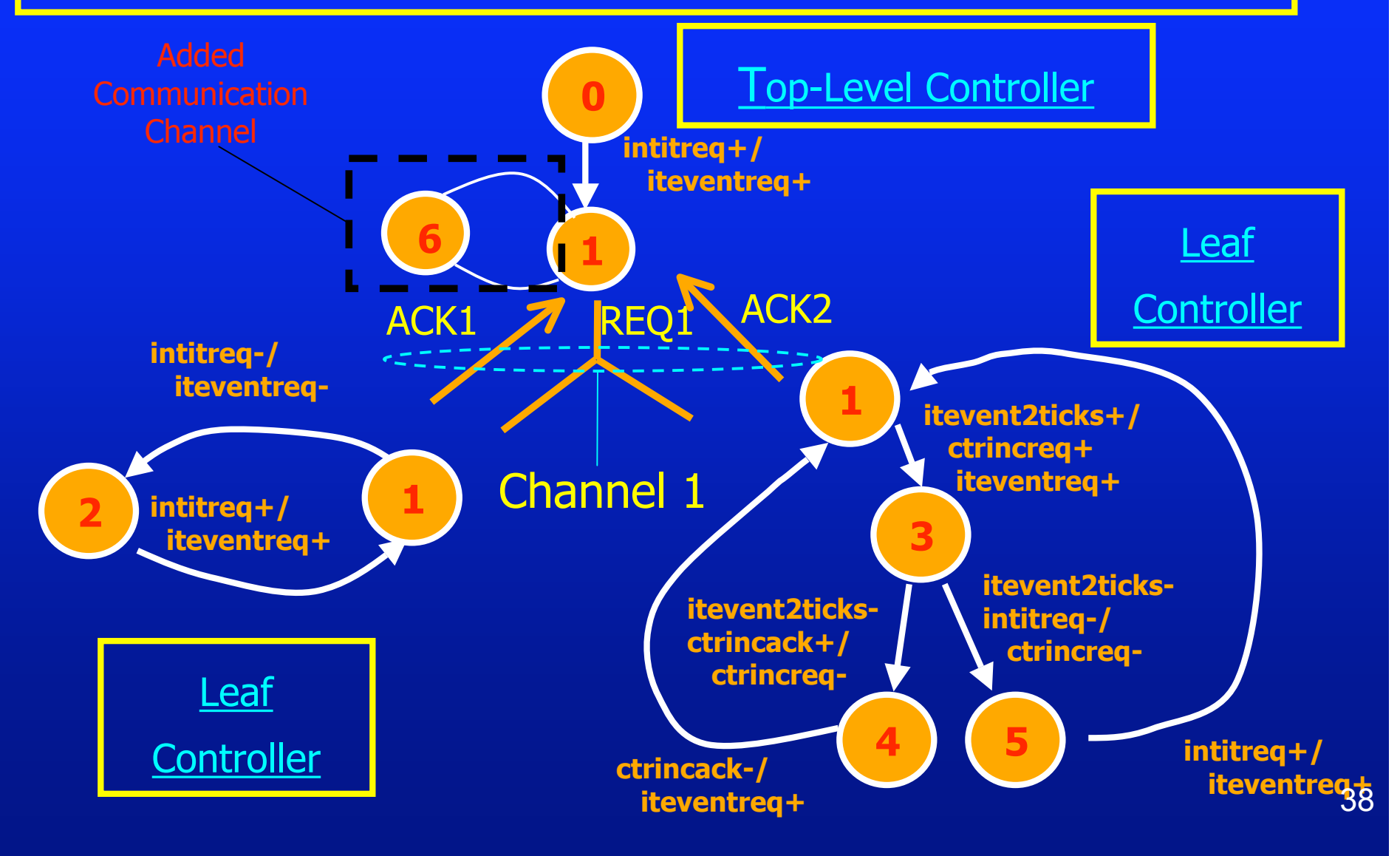

Auxiliary File Generated by BM\_DECOMP (BM Machines)

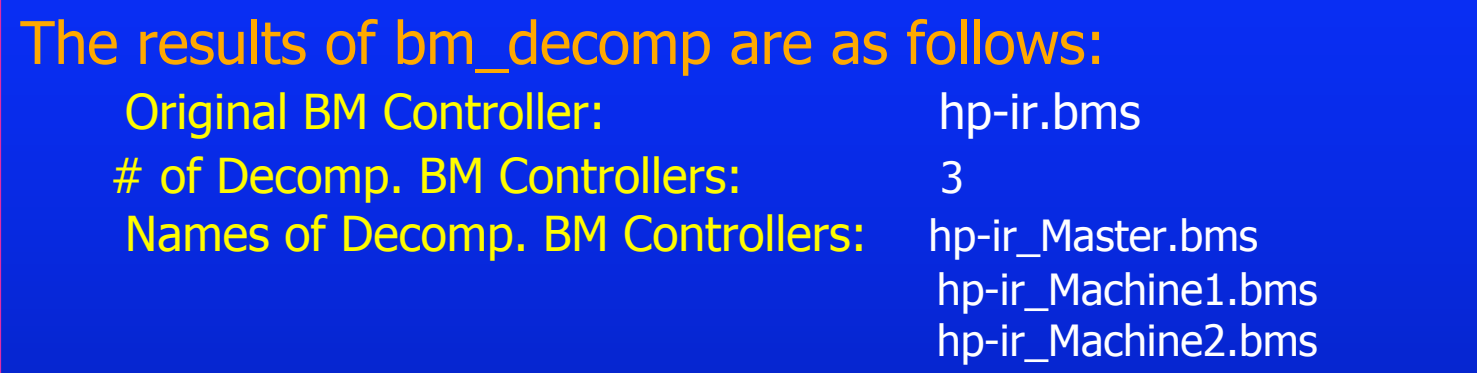

[text omitted:…See hp-ir.auxhw for key on interpreting the output]

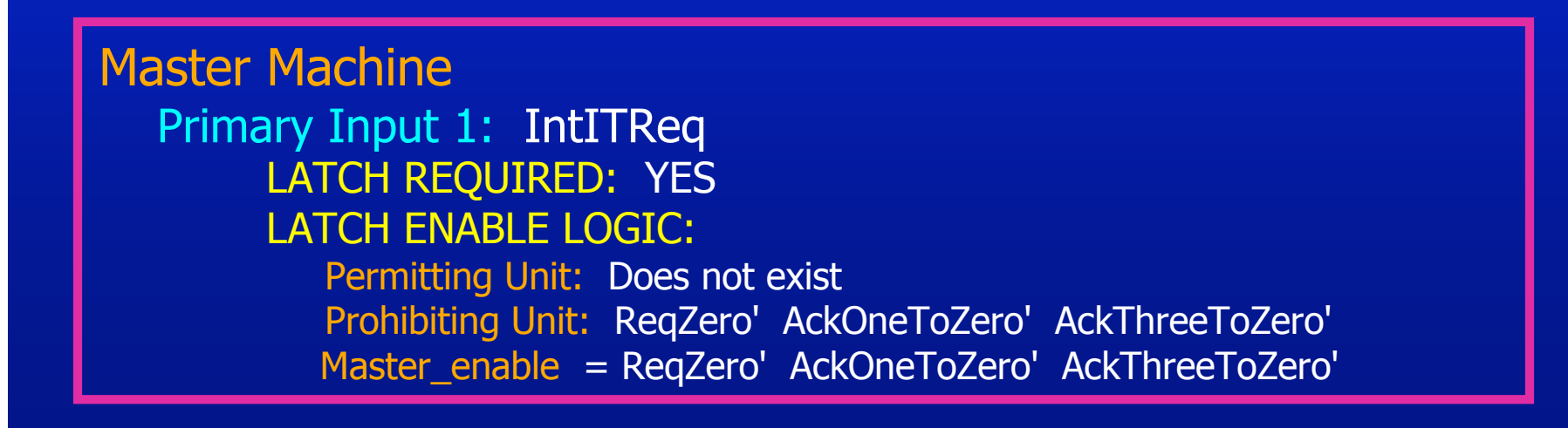

Auxiliary File Generated by BM\_DECOMP (BM Machines)

Machine 1

Primary Input 1: IntITReq LATCH REQUIRED: YES LATCH ENABLE LOGIC: Permitting Unit: (AckOneToZero + ReqZero) Prohibiting Unit: Does not exist Machine1\_enable = (AckOneToZero + ReqZero)

Machine 2 Primary Input 1: IntITReq LATCH REQUIRED : YES Permitting Unit: AckTwoToZero Prohibiting Unit: Does not exist Machine2\_enable = AckTwoToZero

Primary Input 2: ITEvent2Ticks LATCH REQUIRED: NO \*Latch removed by optimization\*

Auxiliary File Generated by BM\_DECOMP (BM Machines)

Machine 2 (cont'd)

Primary Input 3: CtrIncAck LATCH REQUIRED: NO \*Latch removed by optimization

Auxiliary File Generated by BM\_DECOMP (Output Generators)

#### Primary Output Generators

- **Primary Output**  $1 = \text{ITEvent}$ **Req** 
	- Generator : AND3 gate (Inputs from Machines Master, 1, 2)
	- Inputs: MasterToITEventReq, OneToITEventReq, TwoToITEventReq

#### **Primary Output 2 = CtrIncReq**

- Generator: Single Wire (Input from Machine 2)
- Inputs: TwoToCtrIncReq

# Example #1: HP-IR Micro-Architecture

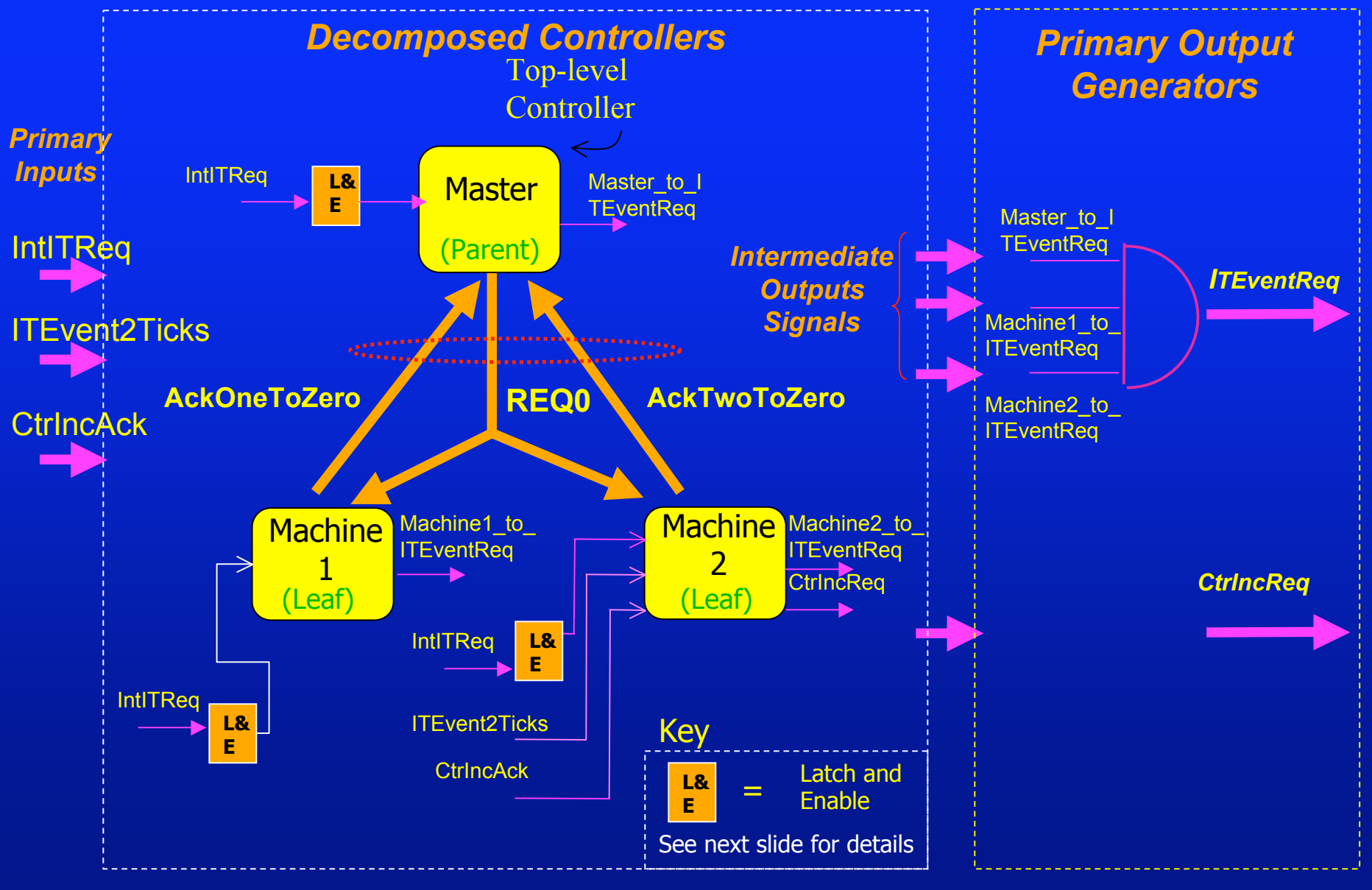

## Example #1: HP-IR Latch and Enable Details

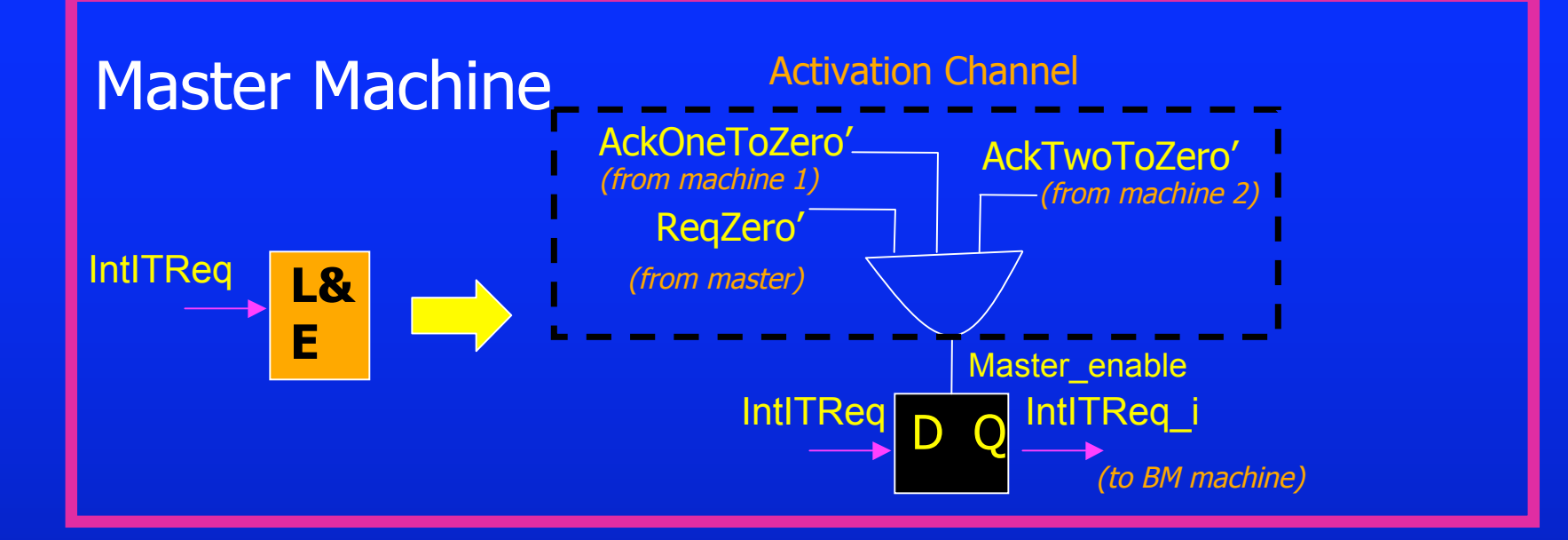

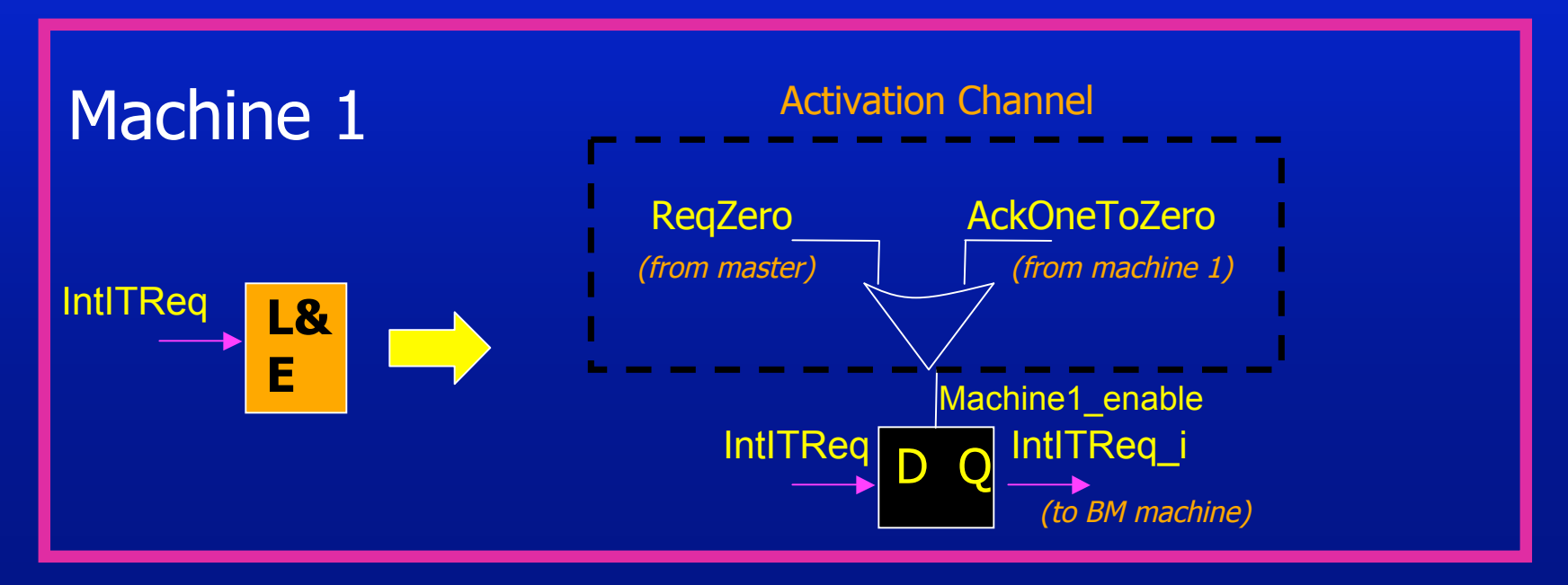

# Example #1: HP-IR Latch and Enable Details

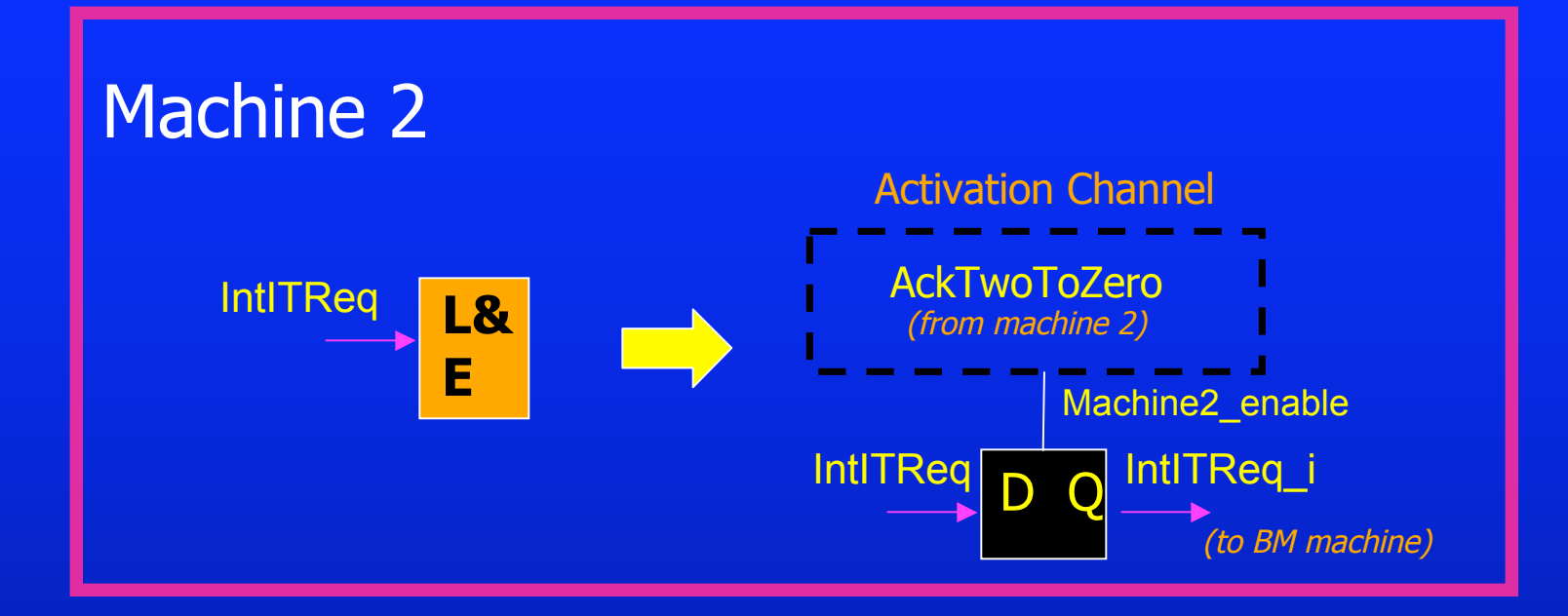

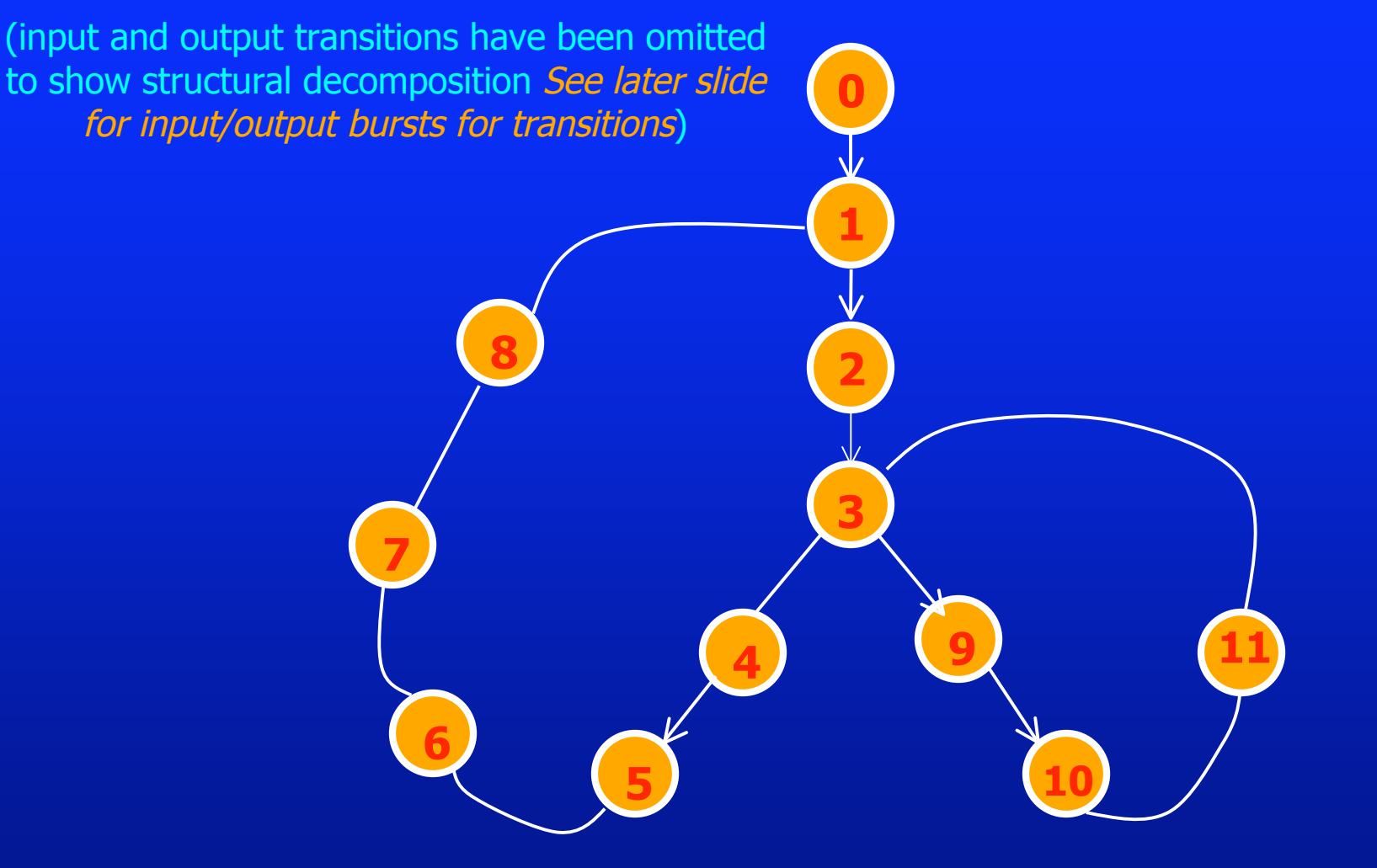

### Running BM\_DECOMP

Step #0. Getting Started ... (a) go back into "bm\_decomp/test-demo" directory:  $>$  cd  $\ldots$ (b) create a new subdirectory, and go to it: > mkdir ex2 > cd ex2 (c) copy BM spec into the 'test-demo/ex2' subdirectory: <sup>&</sup>gt;cp ../../tutorial/RF-CONTROL/rf-control.bms .

Step #1. Show BM Specification (a) Look at "BMS" text file: >more rf-control.bms

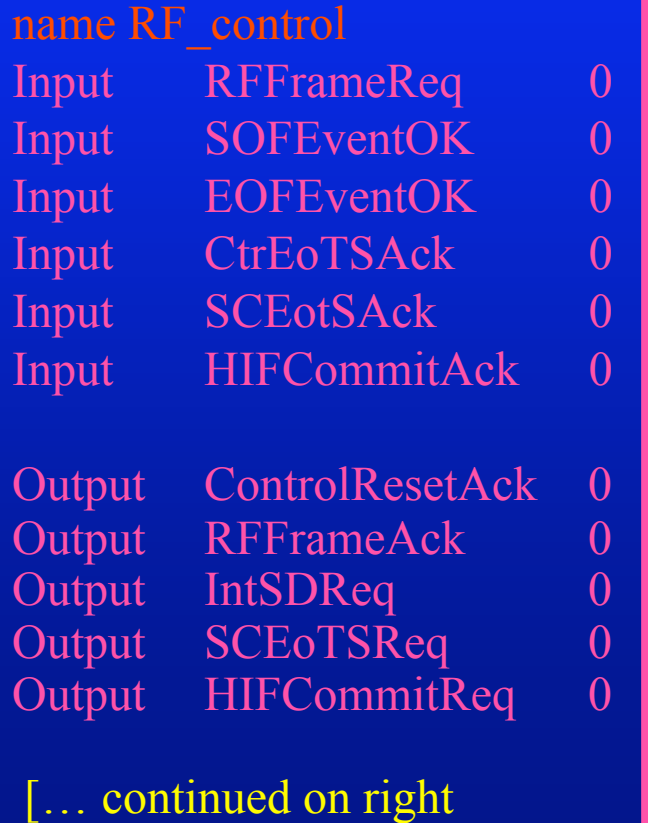

 $\text{column} == >$ ]

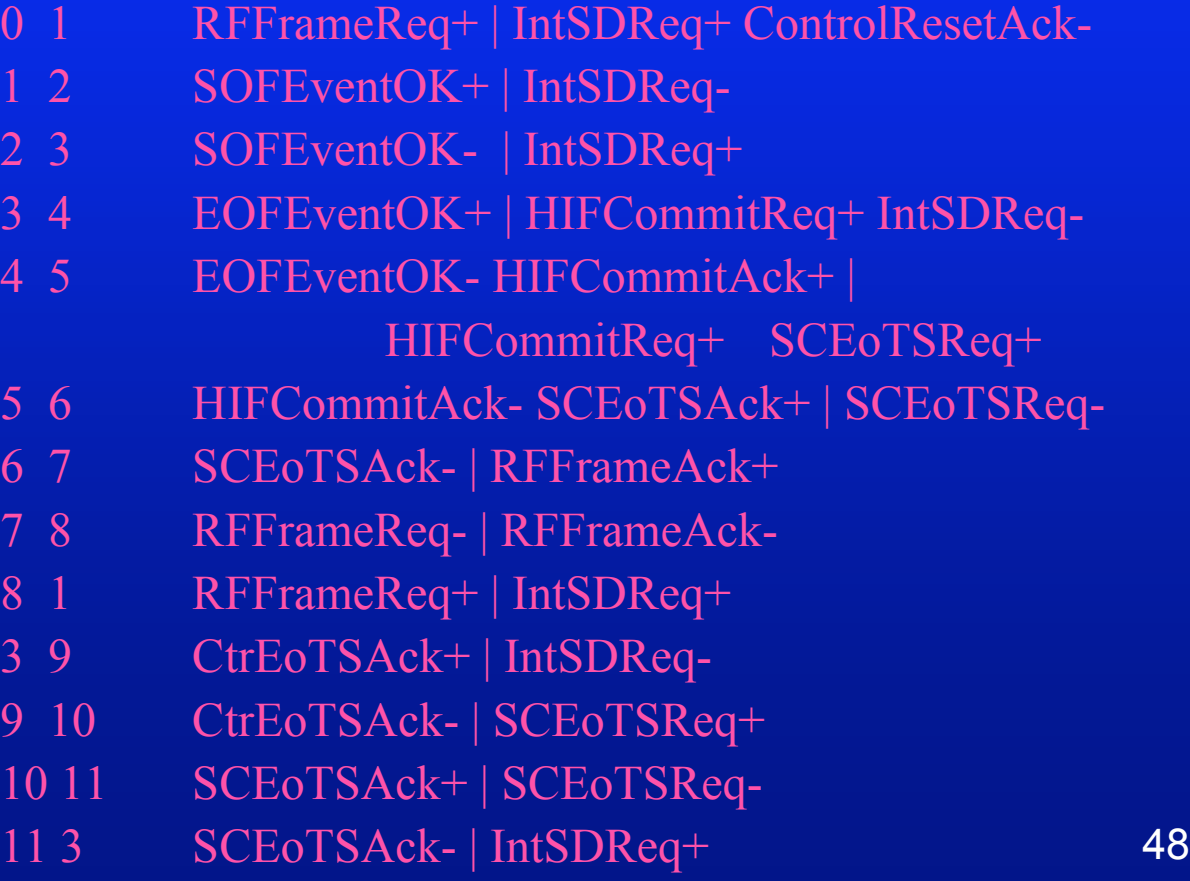

# Example #2: RF-Control Running BM\_DECOMP

### Step #2a. Run BM\_DECOMP:

> bm\_decomp rf-control.bms

Step #2b. Automatically synthesize specs using Minimalist-basic:

### (a). When prompted:

"Would you like to synthesize your bm\_decomp results with Minimalist(Y/N)?"

> Y

### (b). When prompted:

"Please select a mode to synthesize the decomposed specs:"

 $> 1$ NOTE: See menu of options when running the tool; option 1 means running "Minimalist-basic" script

# Example #2: RF-Control Running BM\_DECOMP

#### Step #3. Display It:

- (a) Text: Results Summary
	- > [see displayed text output]

#### (b) decomposed BM Specs

- > more rf-control\_Master.bms [for top-level Master]
- > more rf-control\_MachineX.bms [where X is a number]

#### (c) Auxiliary Hardware Details > more rf-control.auxhw

**When done: compare your results with specs found in…** …/bm\_decomp/tutorial/RF-CONTROL/results/

### 3 BM Machines: 1 Top-Level Master & 2 Leaf Controllers

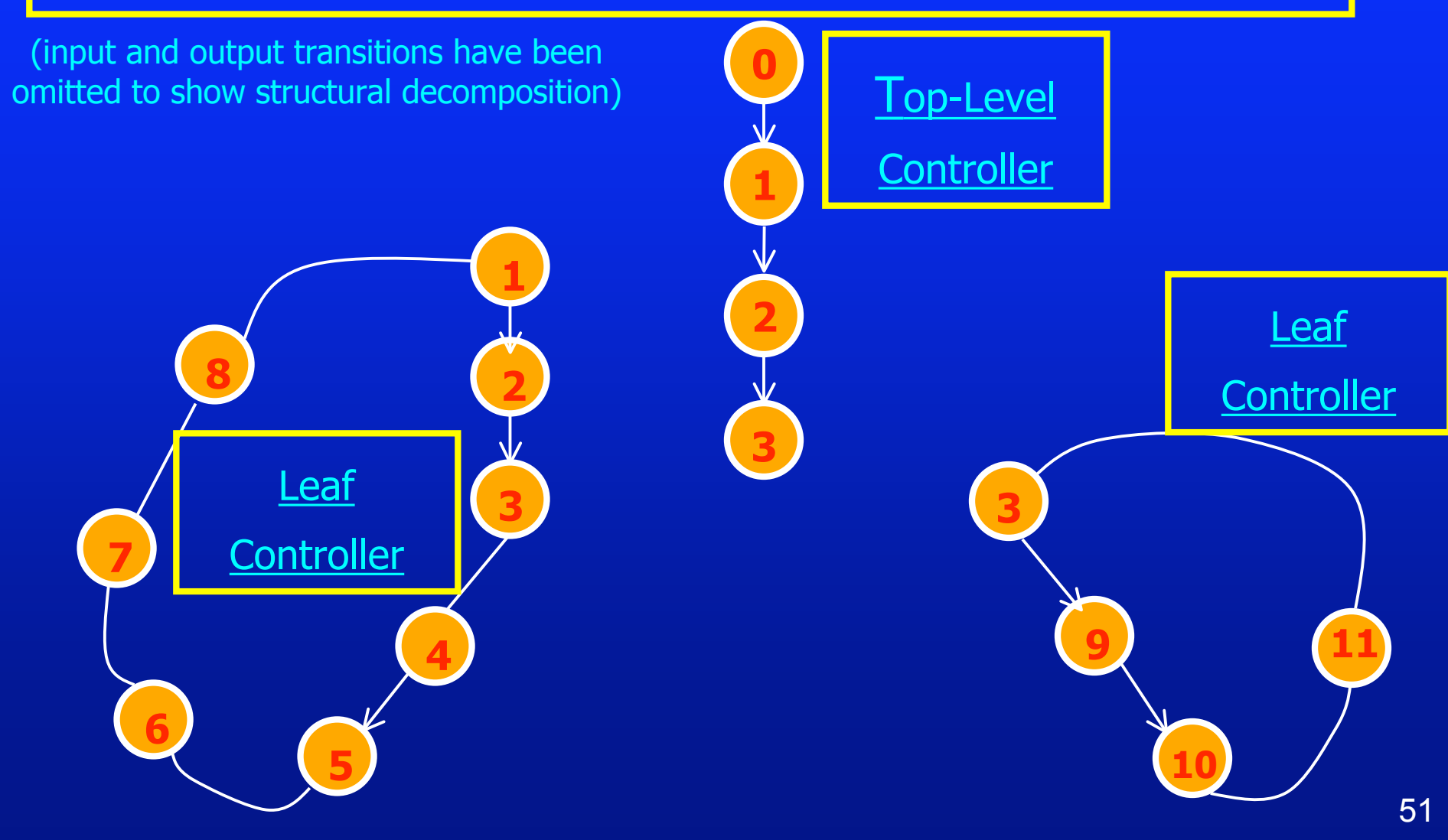

#### 1 Symbolic Communication Channel (between parent and leaf controllers)

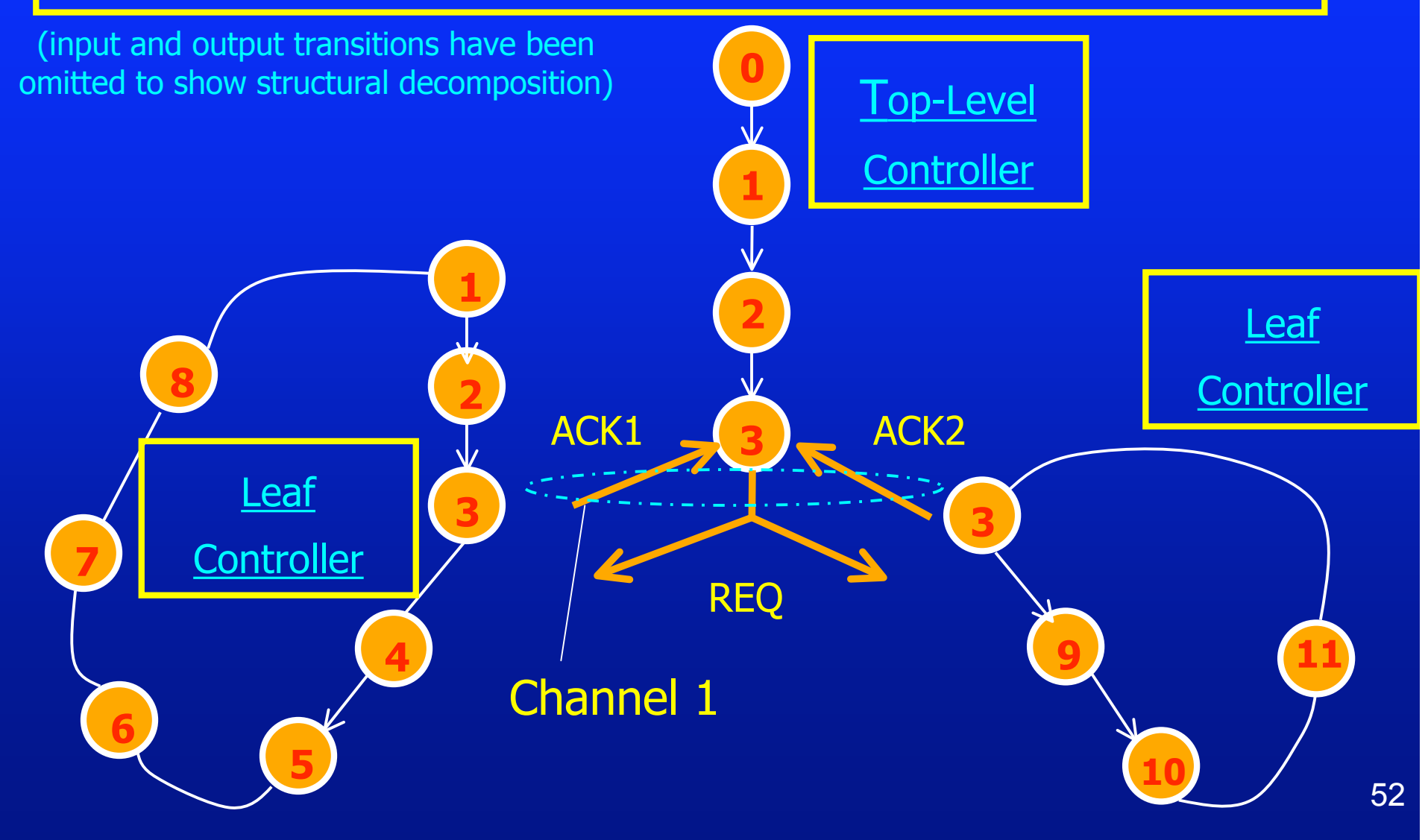

#### Additional Communication Transitions (for symbolic channel)

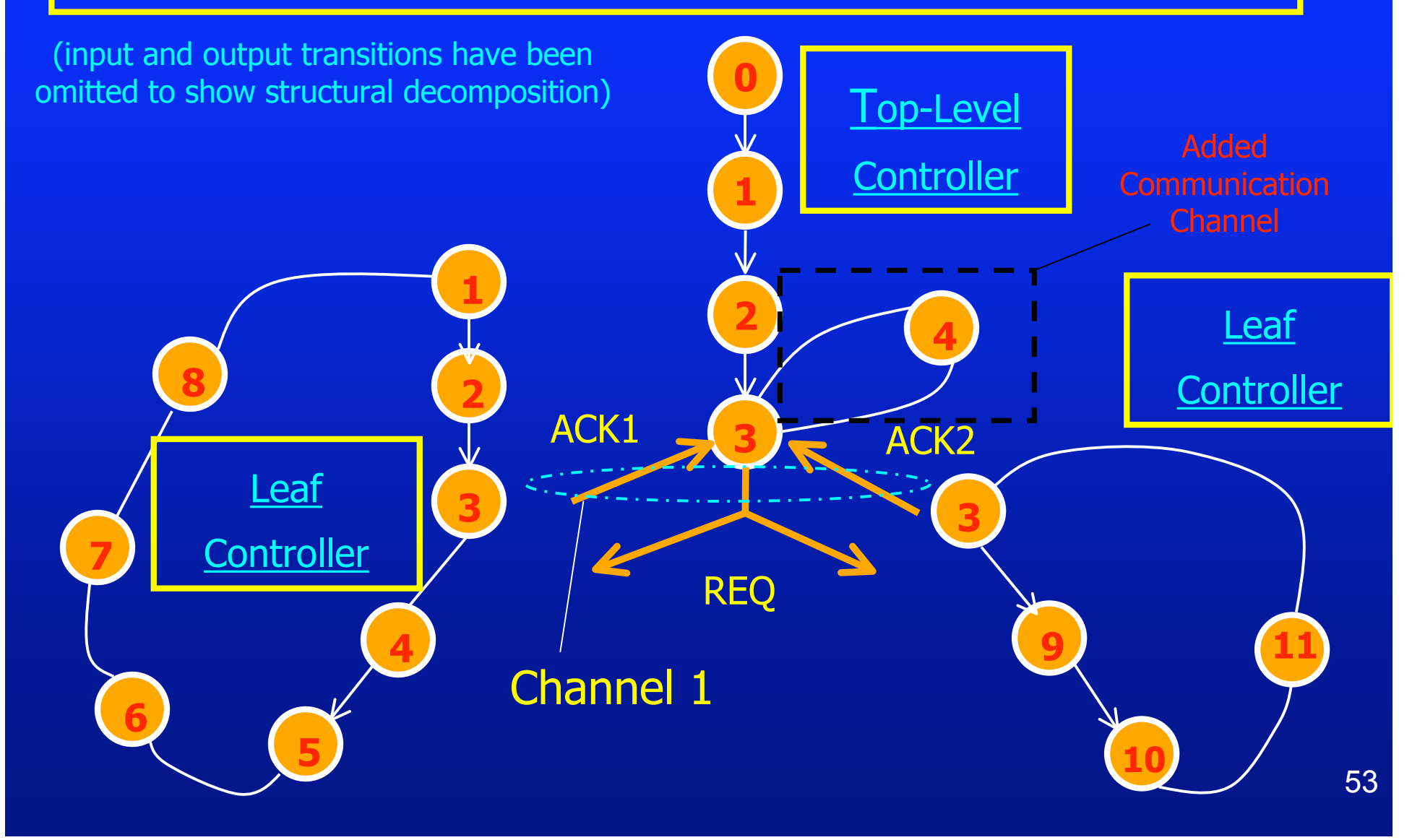

### Auxiliary File Generated by BM\_DECOMP (BM Machines)

#### The results of bm decomp are as follows:

Original BM Controller: The Research of Pressure of Pressure of Pressure of Pressure of Pressure of Pressure o # of Decomp. BM Controllers: 3 Names of Decomp. BM Controllers: rf-control\_Master.bms

rf-control\_Machine1.bms rf-control\_Machine2.bms

Master Machine Primary Input 1: RFFrameReq LATCH REQUIRED: YES LATCH ENABLE LOGIC: Permitting Unit: Does not exist Prohibiting Unit: ReqZero' AckOneToZero' AckTwoToZero' Master\_enable = ReqZero' AckOneToZero' AckTwoToZero'

#### Auxiliary File Generated by BM\_DECOMP (BM Machines)

Master Machine (cont'd) Primary Input 2: SOFEventOK LATCH REQUIRED: YES LATCH ENABLE LOGIC: Permitting Unit: Does not exist Prohibiting Unit: ReqZero' AckOneToZero' AckTwoToZero' Master\_enable = ReqZero' AckOneToZero' AckTwoToZero'

Machine 1 Primary Input 1: RFFrameReq LATCH REQUIRED: YES LATCH ENABLE LOGIC: Permitting Unit: AckOneToZero Prohibiting Unit: Does not exist Machine1\_enable = AckOneToZero

#### Auxiliary File Generated by BM\_DECOMP (BM Machines)

Machine 1 (cont'd) Primary Input 2: SOFEventOK LATCH REQUIRED: YES LATCH ENABLE LOGIC: Permitting Unit: AckOneToZero Prohibiting Unit: Does not exist Machine1\_enable = AckOneToZero

Primary Input 3: EOFEventOK LATCH REQUIRED: NO \*LATCH REMOVED BY OPTIMIZATION\*

Primary Input 4: SCEoTSAck LATCH REQUIRED: YES LATCH ENABLE LOGIC: Permitting Unit: AckOneToZero Prohibiting Unit: Does not exist Machine1\_enable = AckOneToZero

### Auxiliary File Generated by BM\_DECOMP (BM Machines)

Machine 1 (cont'd) Primary Input 5: HIFCommitAck LATCH REQUIRED: NO \*Latch removed by optimization\*

Machine 2 Primary Input 1: CtrEoTSAck LATCH REQUIRED: NO \*Latch removed by optimization\*

Primary Input 2: SCEoTSAck LATCH REQUIRED: YES Permitting Unit: AckTwoToZero Prohibiting Unit: Does not exist Machine2 enable = AckTwoToZero

### Auxiliary File Generated by BM\_DECOMP (Output Generators)

#### Primary Output Generators

- Primary Output  $1 = ITEventReq$ 
	- Generator: Single Wire (Input from Machine Master)
	- Inputs: MasterToControlResetAck
- **Primary Output 2 = RFFrameAck** 
	- Generator : Single Wire (Input from Machine 1)
	- Inputs: OneToRFFrameAck
- **Primary Output 3 = IntSDReq** 
	- Generator : AND3 gate (Inputs from Machines Master, 1, 2)
	- Inputs: MasterToIntSDReq, OneToIntSDReq, TwoToIntSDReq

### Auxiliary File Generated by BM\_DECOMP (Output Generators)

#### Primary Output Generators

- **Primary Output 4 = SCEoTSReq** 
	- Generator : OR2 gate (Inputs from Machines 1, 2)
	- Inputs: OneToSCEoTSReq, TwoToSCEoTSReq
- **Primary Output 5 = HIFCommitReq** 
	- Generator : Single Wire (Input from Machine 1)
	- Inputs: OneToHIFCommitReq

 **3** (input and output transitions have been omitted to show structural decomposition. See later slide for input/output bursts for transitions)

### Running BM\_DECOMP

Step #0. Getting Started ...

(a) go back into "bm\_decomp/test-demo" directory: > cd .. (b) create a new subdirectory, and go to it: > mkdir ex3 > cd ex3 (c) copy BM spec into the 'test-demo/ex3' subdirectory: <sup>&</sup>gt;cp ../../tutorial/PSCSI-TSEND/pscsi-tsend.bms .

### Running BM\_DECOMP

Step #1. Show BM Specification (a) Look at "BMS" text file: >more pscsi-tsend.bms

#### ; name pscsi-tsend

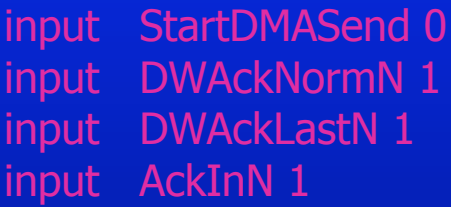

output DRQ 0 output ReqOutN 1 output EndDMAInt 1

 $\ldots$  continued on right column  $==>$ 

- StartDMASend+ | EndDMAInt+
- StartDMASend- | DRO+
- 
- DWAckNormN- | DRQ-
	-
- 2 8 DWAckLastN- | DRQ-
- 3 4 DWAckNormN- | ReqOutN DRQ+
- 4 6 DWAckLastN- AckInN- | ReqOutN+ DRQ-
- 4 5 DWAckNormN- AckInN- | ReqOutN+ DRQ-
- 5 4 DWAckNormN+ AckInN+ | ReqOutN-DRQ+
- 6 7 DWAckLastN+ AckInN+ | ReqOutN-
- 8 7 DWAckLastN+ | ReqOutN-
- 7 9 AckInN- | ReqOutN+
- 
- 9 0 AckInN+ | EndDMAInt+
- 

# Example #3: pscsi-tsend Running BM\_DECOMP

Step #2a. Run BM\_DECOMP:

> bm\_decomp pscsi-tsend.bms

Step #2b. Synthesize specs using Minimalist-area with fedback

### (a). When prompted:

"Would you like to synthesize your bm\_decomp results with Minimalist(Y/N)?"

(b). When prompted:

"Please select a mode to synthesize the decomposed specs:"

 $> 4$ 

> Y

#### (c). When prompted:

"Enter run-type -- multi-output or output-disjoint:"

> multi-output

### Running BM\_DECOMP

#### Step #3. Display It:

(a) Text: Results Summary > [see displayed text output] (b) decomposed BM Specs > more pscsi-tsend\_Master.bms [for top-level Master] > more pscsi-tsend\_MachineX.bms [where X is a number]

(c) Auxiliary Hardware Details > more pscsi-tsend.auxhw

**When done: compare your results with specs found in…** …/bm\_decomp/tutorial/PSCSI-TSEND/results/

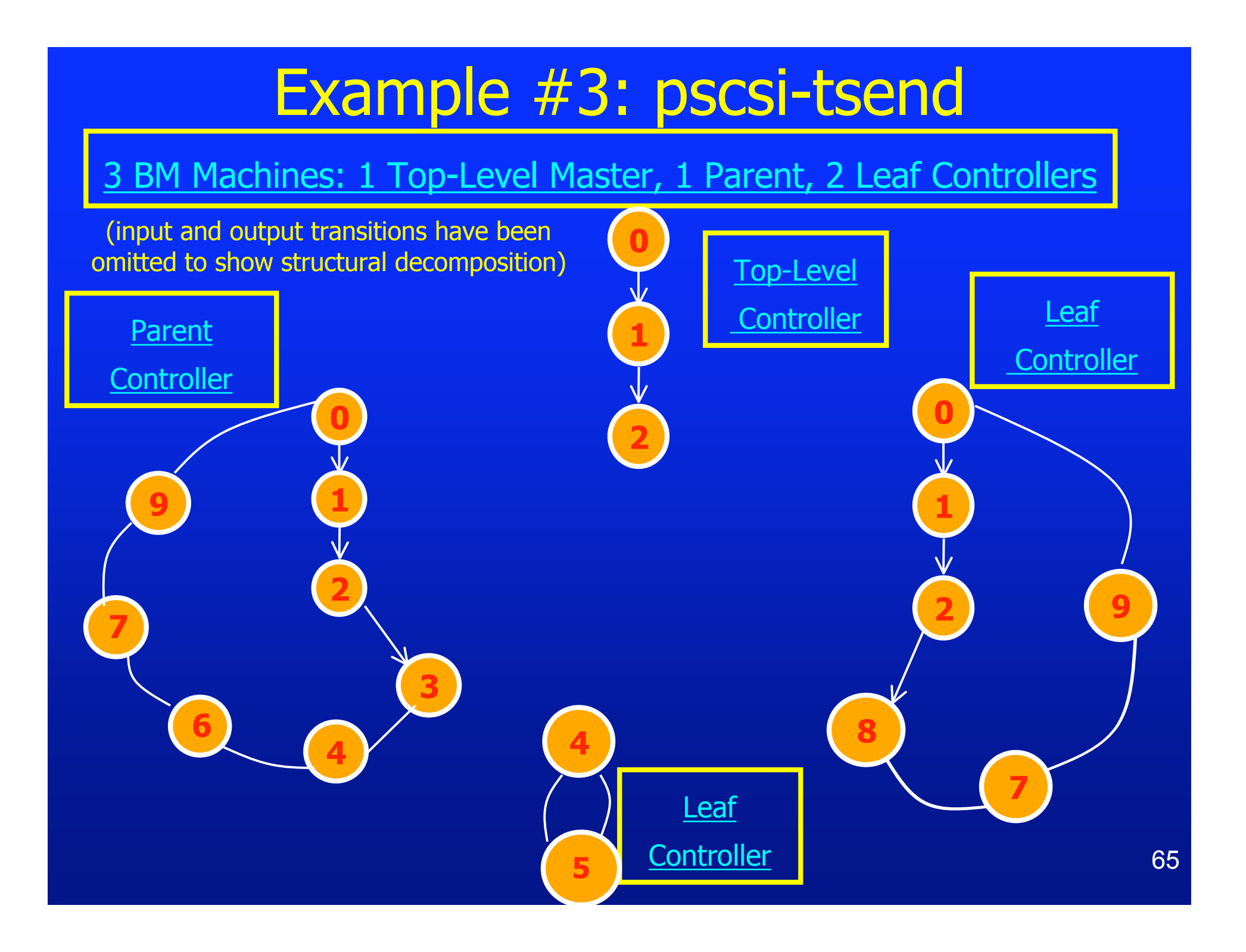

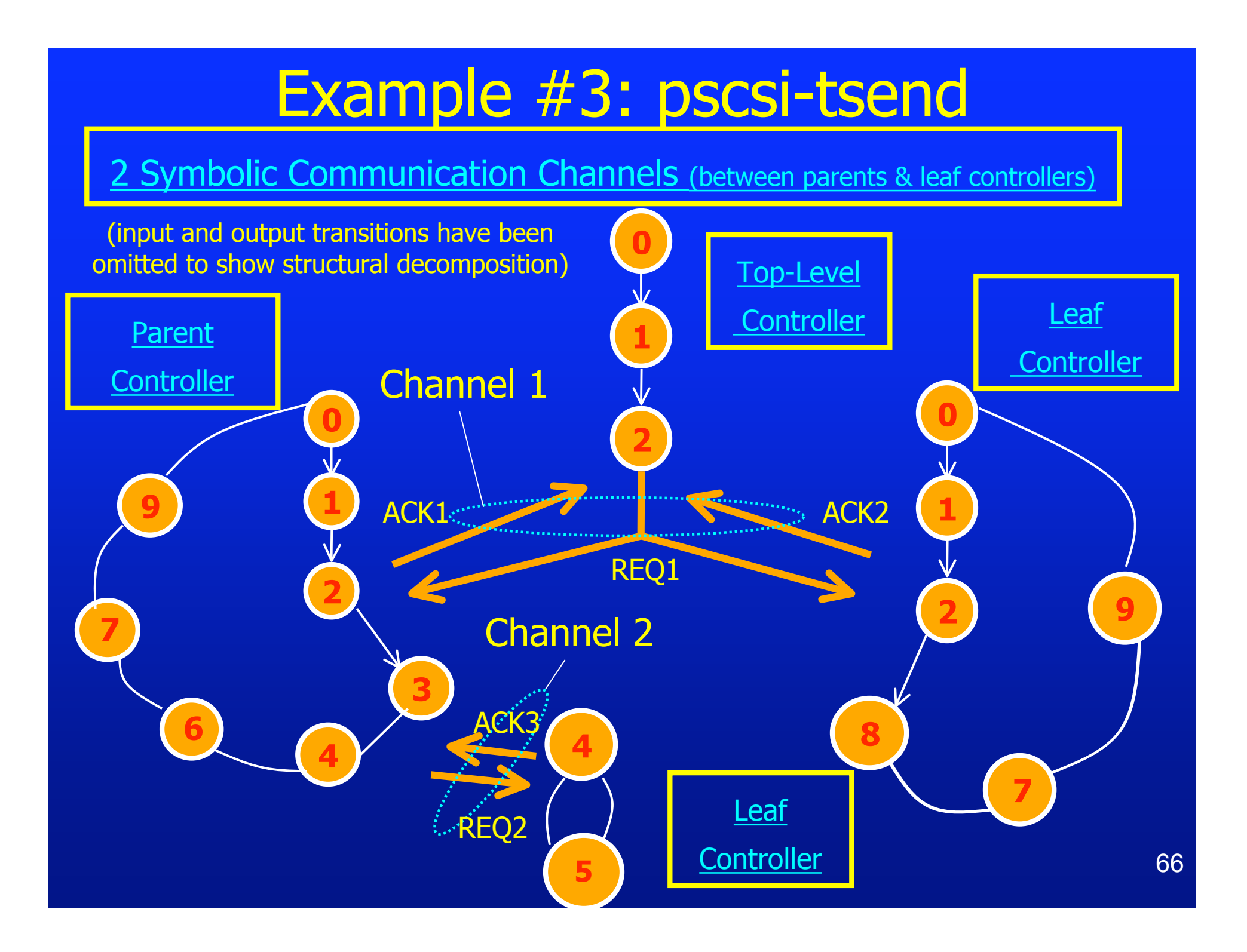

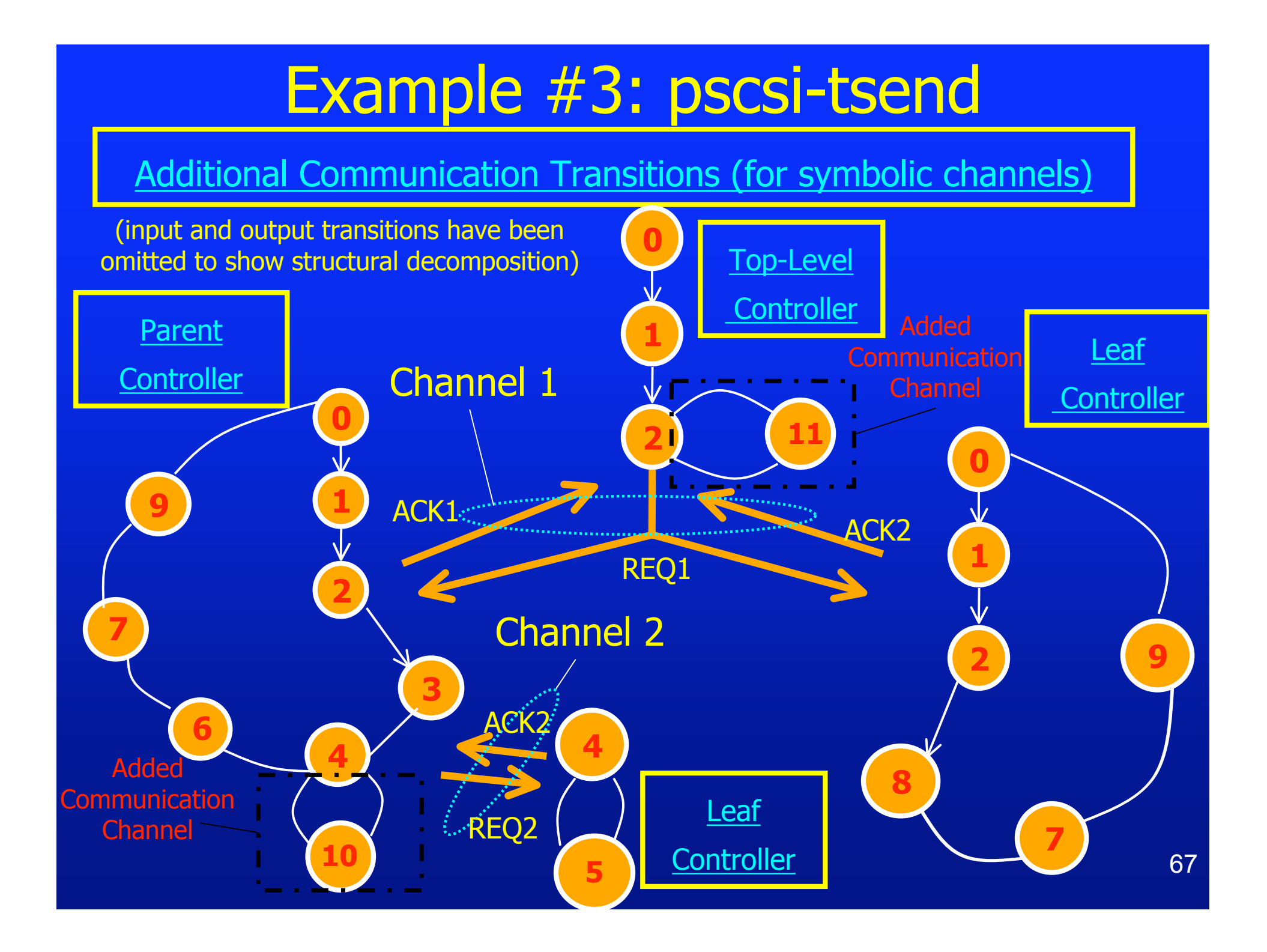

### Auxiliary File Generated by BM\_DECOMP (BM Machines)

#### The results of bm decomp are as follows:

Original BM Controller: pscsi-tsend.bms # of Decomp. BM Controllers: 4 Names of Decomp. BM Controllers: pscsi-tsend\_Master.bms

pscsi-tsend\_Machine1.bms pscsi-tsend\_Machine2.bms pscsi-tsend\_Machine3.bms

#### Master Machine Primary Input 1: StartDMASend LATCH REQUIRED: YES LATCH ENABLE LOGIC: Permitting Unit: Does not exist Prohibiting Unit: ReqZero' AckOneToZero' AckThreeToZero'

Master\_enable = ReqZero' AckOneToZero' AckThreeToZero'

Auxiliary File Generated by BM\_DECOMP (BM Machines)

Machine 1 Primary Input 1: StartDMASend LATCH REQUIRED: YES LATCH ENABLE LOGIC: Permitting Unit: AckOneToZero Prohibiting Unit: Does Not Exist Machine1 enable = AckOneToZero Primary Input 2: DWAckLastN LATCH REQUIRED: YES LATCH ENABLE LOGIC:

Permitting Unit: AckOneToZero + ReqZero Prohibiting Unit: Does Not Exist Machine1\_enable = AckOneToZero + ReqZero

Primary Input 3: AckInN LATCH REQUIRED: YES LATCH ENABLE LOGIC: Permitting Unit: AckOneToZero Prohibiting Unit: Does Not Exist Machine1\_enable = AckOneToZero

Auxiliary File Generated by BM\_DECOMP (BM Machines)

Machine 2 Primary Input 1: DWAckNormN LATCH REQUIRED: NO  $ATCH$  REMOVED BY OPTIMIZATION\*

Primary Input 2: AckInN LATCH REQUIRED: YES LATCH ENABLE LOGIC: Permitting Unit: AckTwoToThree + ReqOne Prohibiting Unit: Does Not Exist Machine2\_enable = AckTwoToThree + ReqOne

#### Machine 3 Primary Input 1: StartDMASend LATCH REQUIRED: YES LATCH ENABLE LOGIC: Permitting Unit: AckThreeToZero Prohibiting Unit: (ReqOne + GlobalAckThree)' Machine3\_enable = (AckThreeToZero) (ReqOne + GlobalAckThree)'

### Auxiliary File Generated by BM\_DECOMP (BM Machines)

Machine 3 (cont'd) Primary Input 2: DWAckLastN LATCH REQUIRED: YES LATCH ENABLE LOGIC: Permitting Unit: AckThreeToZero Prohibiting Unit: GlobalAckThree' Machine3\_enable = (AckThreeToZero) (GlobalAckThree') Primary Input 3: DWAckNormN LATCH REQUIRED: NO \*Latch removed by optimization\* Primary Input 4: AckInN

LATCH REQUIRED: YES LATCH ENABLE LOGIC: Permitting Unit: AckThreeToZero Prohibiting Unit: GlobalAckThree' Machine3\_enable = (AckThreeToZero) (GlobalAckThree')

Auxiliary File Generated by BM\_DECOMP (Output Generators)

#### Primary Output Generators

- Primary Output  $1 =$  EndDMAInt
	- Generator: AND3 gate (Inputs from Machines Master, 1, 3)
	- Inputs: MasterToEndDMAInt, OneToEndDMAInt, ThreeToEndDMAInt

#### Primary Output 2 = DRQ

- Generator : AND4 gate (Inputs from Machines Master, 1, 2, 3)
- Inputs: MasterToDRQ, OneToDRQ, TwoToDRQ, ThreeToDRQ

#### Primary Output 3 = ReqOutN

- Generator: XNOR3 gate (Inputs from Machines 1, 2, 3)
- Inputs: OneToReqOutN, TwoToReqOutN, ThreeToReqOutN
## **Conclusions**

## bm\_decomp CAD tool

- An extension of MINIMALIST
- Decomposition technique for BM and XBM controllers
- Inter-controller communication protocol
- Additional hardware

– Optimizations proposed to remove & reduce hardware